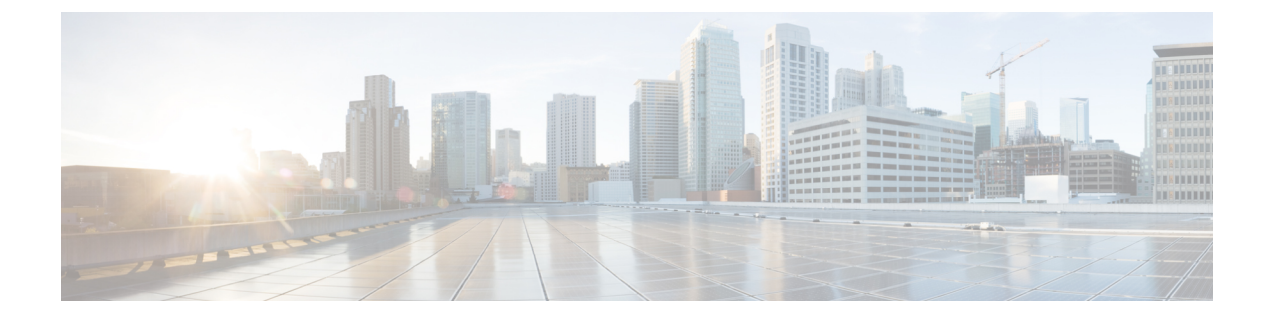

# 障害の収集と抑制

- [グローバル障害ポリシー](#page-0-0) (1 ページ)
- [フォールト抑制](#page-2-0) (3 ページ)

# <span id="page-0-0"></span>グローバル障害ポリシー

グローバル障害ポリシーは、障害がクリアされた日時、フラッピング間隔(障害発生とクリア 状態の間の時間)、および保持間隔(システムで障害が発生していた時間)など、Cisco UCS ドメイン 内の障害のライフサイクルを制御します。

Cisco UCS の障害には次のライフサイクルがあります。

- **1.** ある状況がシステムで発生し、Cisco UCS Manager で障害が発生します。これはアクティ ブな状態です。
- **2.** 障害が軽減されると、フラッピングまたはフラッピングを防ぐことを目的としたソーキン グ間隔になります。障害が発生し、すぐに何度かクリアされると、フラッピングが発生し ます。フラッピング間隔の間、グローバル障害ポリシーに指定されている期間は、障害の 重要度が保持されます。
- **3.** フラッピング間隔中に同じ条件が再発生した場合は、障害がアクティブ状態に戻ります。 フラッピング間隔中に同じ条件が再発生しない場合は、障害がクリアされます。
- **4.** クリアされた障害は保持期間になります。この期間があるため、障害が発生した状態が改 善され、さらに障害が早々に削除されていない場合でも管理者が障害に気付くことができ ます。保持期間のうち、グローバル障害ポリシーに指定された期間はクリアされた障害が 保持されます。
- **5.** この状況が保持間隔中に再発生する場合は、障害がアクティブ状態に戻ります。この状況 が再発生しない場合は、障害が削除されます。

# 障害収集ポリシーの設定

## 手順

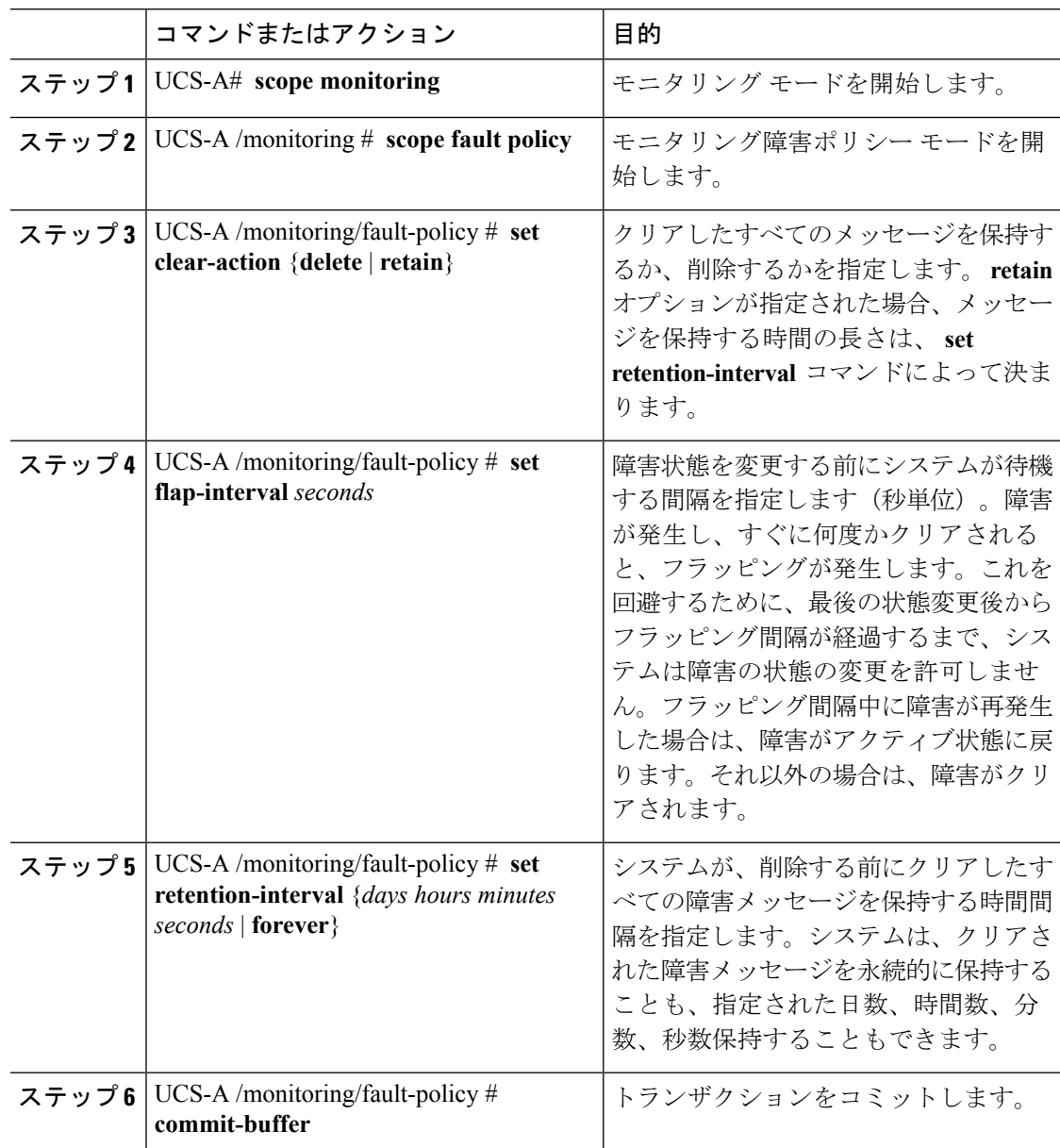

# 例

この例では、クリアされた障害メッセージを30日間保持するよう障害収集ポリシーを 設定し、フラッピング間隔を 10 秒に設定し、トランザクションをコミットします。

UCS-A# **scope monitoring** UCS-A /monitoring # **scope fault policy** UCS-A /monitoring/fault-policy # **set clear-action retain**

```
UCS-A /monitoring/fault-policy* # set flap-interval 10
UCS-A /monitoring/fault-policy* # set retention-interval 30 0 0 0
UCS-A /monitoring/fault-policy* # commit-buffer
UCS-A /monitoring/fault-policy #
```
# <span id="page-2-0"></span>フォールト抑制

フォールト抑制を使用すると、予定されたメンテナンス時間中に SNMP トラップおよび Call Home通知を抑制することができます。フォールト抑制タスクを作成し、一時的な障害がレイ ズまたはクリアされるたびに通知が送信されることを防止できます。

障害は、期限切れになるか、フォールト抑制タスクがユーザによって手動で停止されるまで抑 制されたままになります。 障害抑制が終了すると、Cisco UCS Manager はクリアされなかった 未処理の抑制された障害に関する通知を送信します。

障害抑制では以下を使用します。

#### **Fixed Time Intervals**(固定時間間隔)または **Schedules**(スケジュール)

以下を使用して、障害を抑制するメンテナンス ウィンドウを指定することができます。

- 固定時間間隔を使用すると、開始時刻と障害抑制をアクティブにする期間を指定できま す。 固定時間間隔は繰り返し使用できません。
- スケジュールを使用すると、1 回のみの実行にも、定期的なスケジュールの設定にも使用 でき、保存および再利用が可能です。

#### 抑制ポリシー

これらのポリシーは、抑制する要因と障害タイプを定義します。タスクに割り当てることがで きるポリシーは 1 つだけです。 次のポリシーが によって定義されます。

• **default-chassis-all-maint**:シャーシ内のすべてのブレードサーバ、電源、ファンモジュー ル、および IOM の障害を抑制します。

このポリシーは、シャーシ レベルでのみ選択できます。

• **default-chassis-phys-maint**:シャーシ内のすべてのファン モジュールおよび I/O モジュー ルの障害を抑制します。

このポリシーは、シャーシ レベルでのみ選択できます。

• **default-fex-all-maint**:FEX 内のすべてのラックマウント サーバ、電源、ファン モジュー ル、および IOM の障害を抑制します。

このポリシーは、FEX レベルでのみ選択できます。

• **default-fex-phys-maint**:FEX 内のすべてのファン モジュールおよび I/O モジュールの障害 を抑制します。

このポリシーは、FEX レベルでのみ選択できます。

• **default-server-main**t:すべてのブレードサーバおよびラックマウントサーバの障害を抑制 します。

このポリシーは、シャーシ、FEX、組織、およびサービス プロファイル レベルで選択で きます。

• **default-iom-maint**:シャーシまたは FEX 内のすべての IOM の障害を抑制します。

このポリシーは、シャーシ、FEX および IOM レベルで選択できます。

### 抑制タスク

これらのタスクを使用して、スケジュール設定または固定時間間隔と抑制ポリシーをコンポー ネントに関連付けることができます。

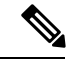

抑制タスクの作成後は、タスクの固定時間間隔またはスケジュールを と の両方で編集できる ようになります。 ただし、変更できるのは固定時間間隔を使用するか でスケジュールを使用 するかの切り替えのみです。 (注)

# シャーシに対する障害抑制の設定

# 固定時間間隔を使用したシャーシに対する障害抑制タスクの設定

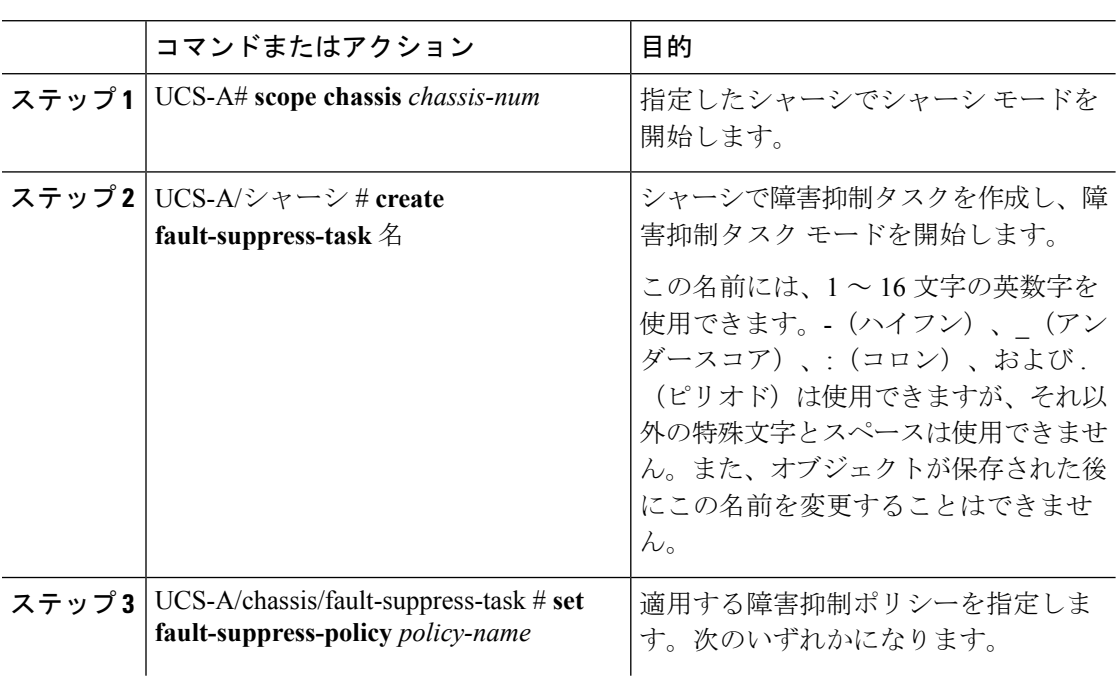

н

I

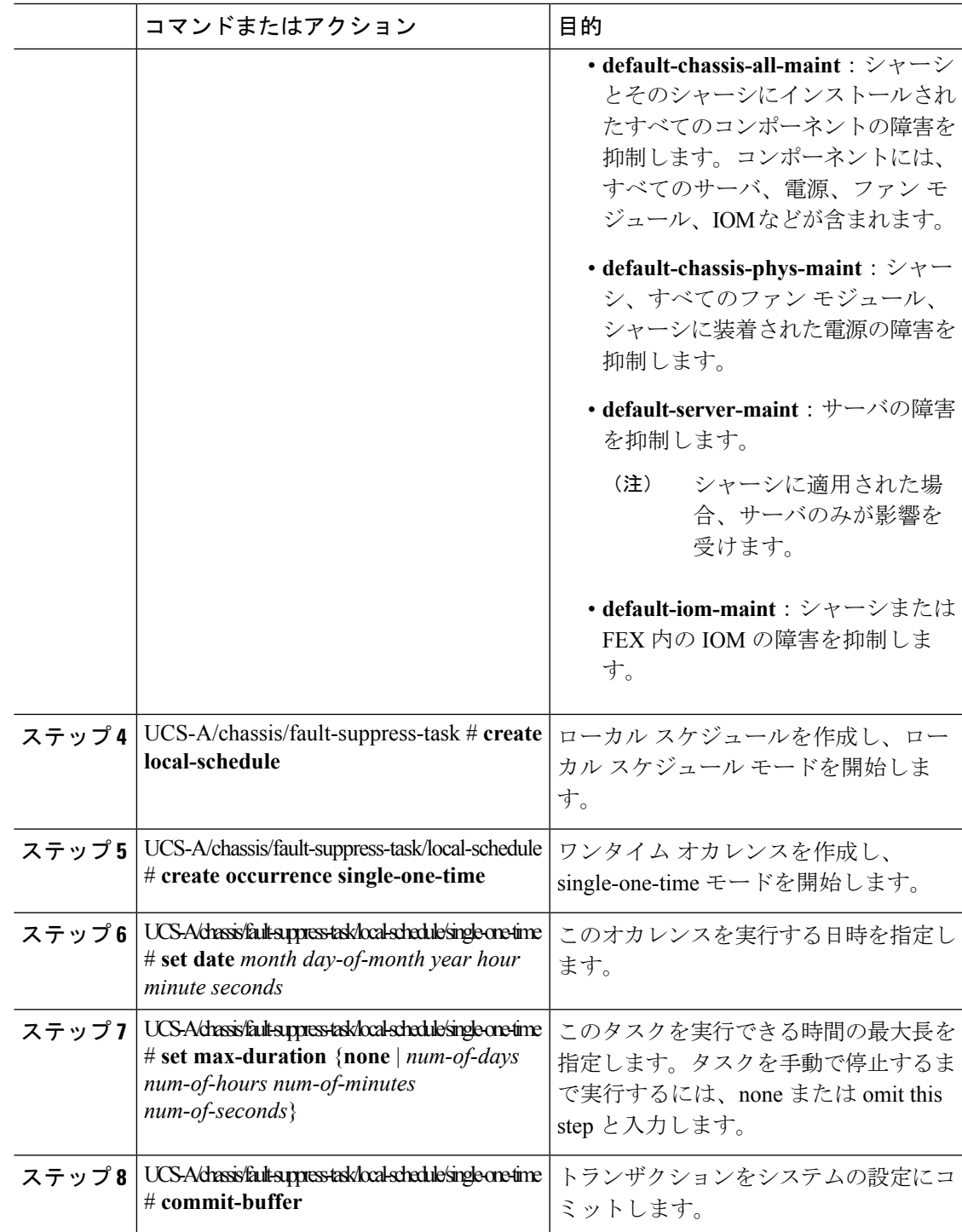

次の例では、シャーシに対する task2 と呼ばれる障害抑制タスクを作成し、 default-chassis-all-maint ポリシーをタスクに適用し、開始日を 2013 年 1 月 1 日 11:00 に 設定し、トランザクションをコミットする方法を示します。

```
UCS-A# scope chassis 1
UCS-A/chassis # create fault-suppress-task task2
UCS-A/chassis/fault-suppress-task* # set fault-suppress-policy default-chassis-all-maint
UCS-A/chassis/fault-suppress-task* # create local-schedule
UCS-A/chassis/fault-suppress-task/local-schedule* # create occurrence single-one-time
UCS-A/chassis/fault-suppress-task/local-schedule* # set date jan 1 2013 11 00 00
UCS-A/chassis/fault-suppress-task/local-schedule* # commit-buffer
```
# スケジュールを使用したシャーシに対する障害抑制タスクの設定

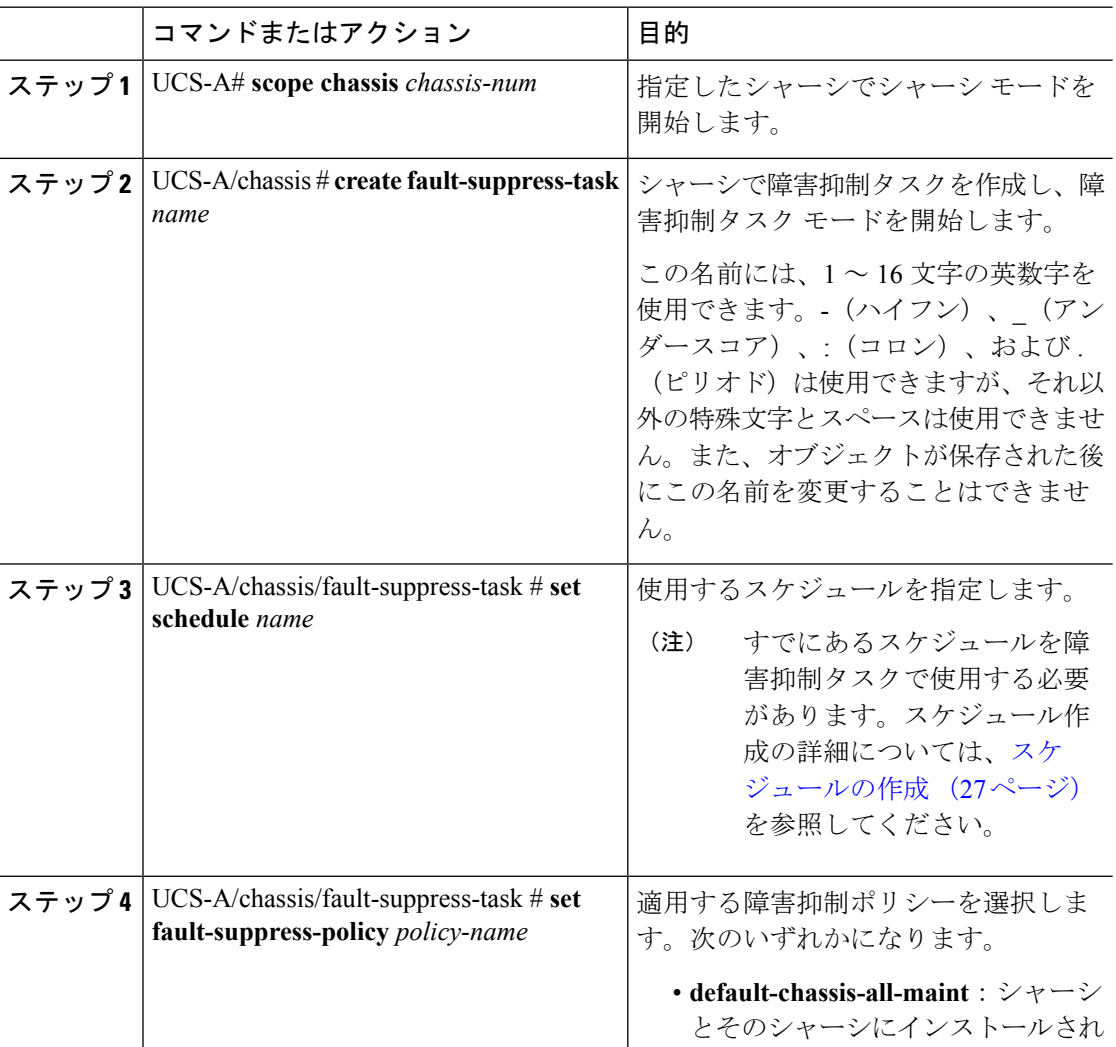

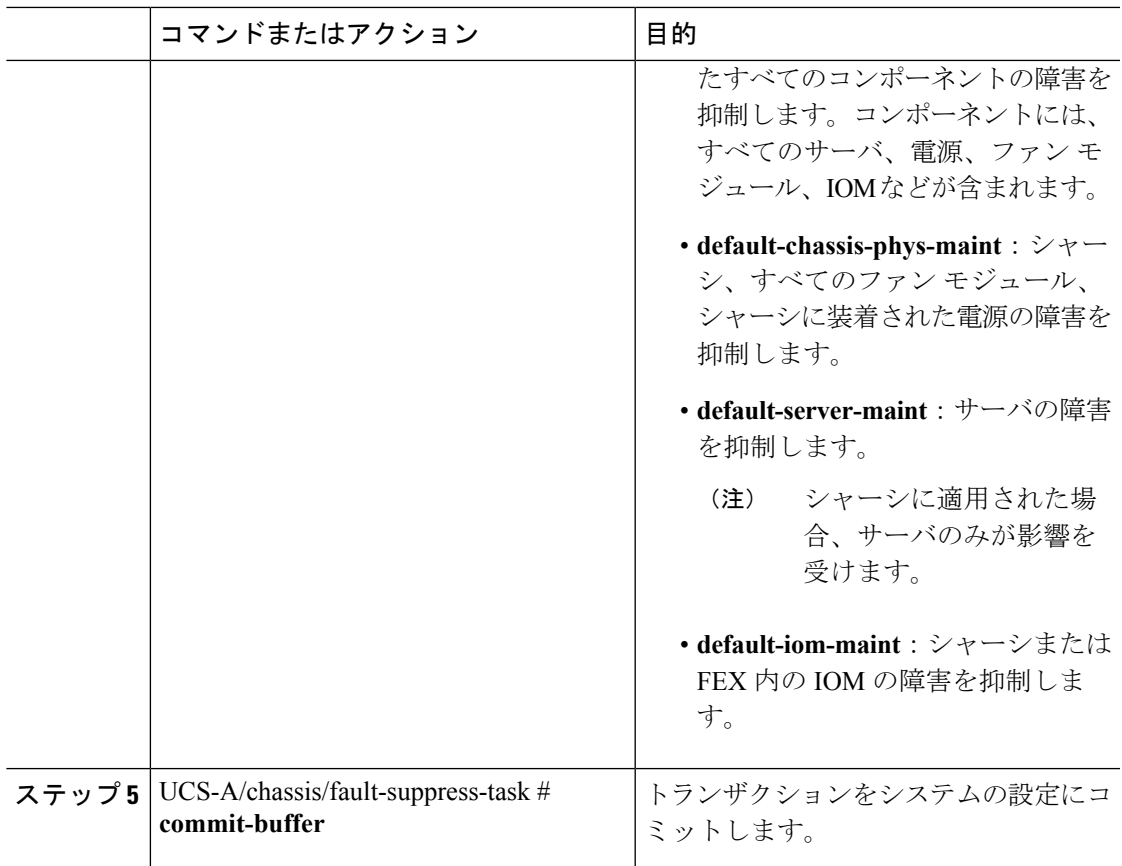

次の例では、シャーシに対するtask1と呼ばれる障害抑制タスクを作成し、weekly\_maint およびdefault-chassis-all-maintポリシーと呼ばれるスケジューラをタスクに適用し、ト ランザクションをコミットする方法を示します。

```
UCS-A# scope chassis 2
UCS-A/chassis # create fault-suppress-task task1
UCS-A/chassis/fault-suppress-task* # set schedule weekly_maint
UCS-A/chassis/fault-suppress-task* # set fault-suppress-policy default-chassis-all-maint
UCS-A/chassis/fault-suppress-task* # commit-buffer
```
# シャーシに対する障害抑制タスクの変更

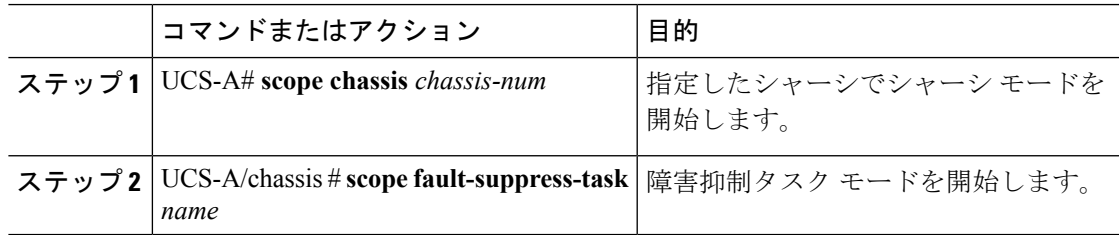

I

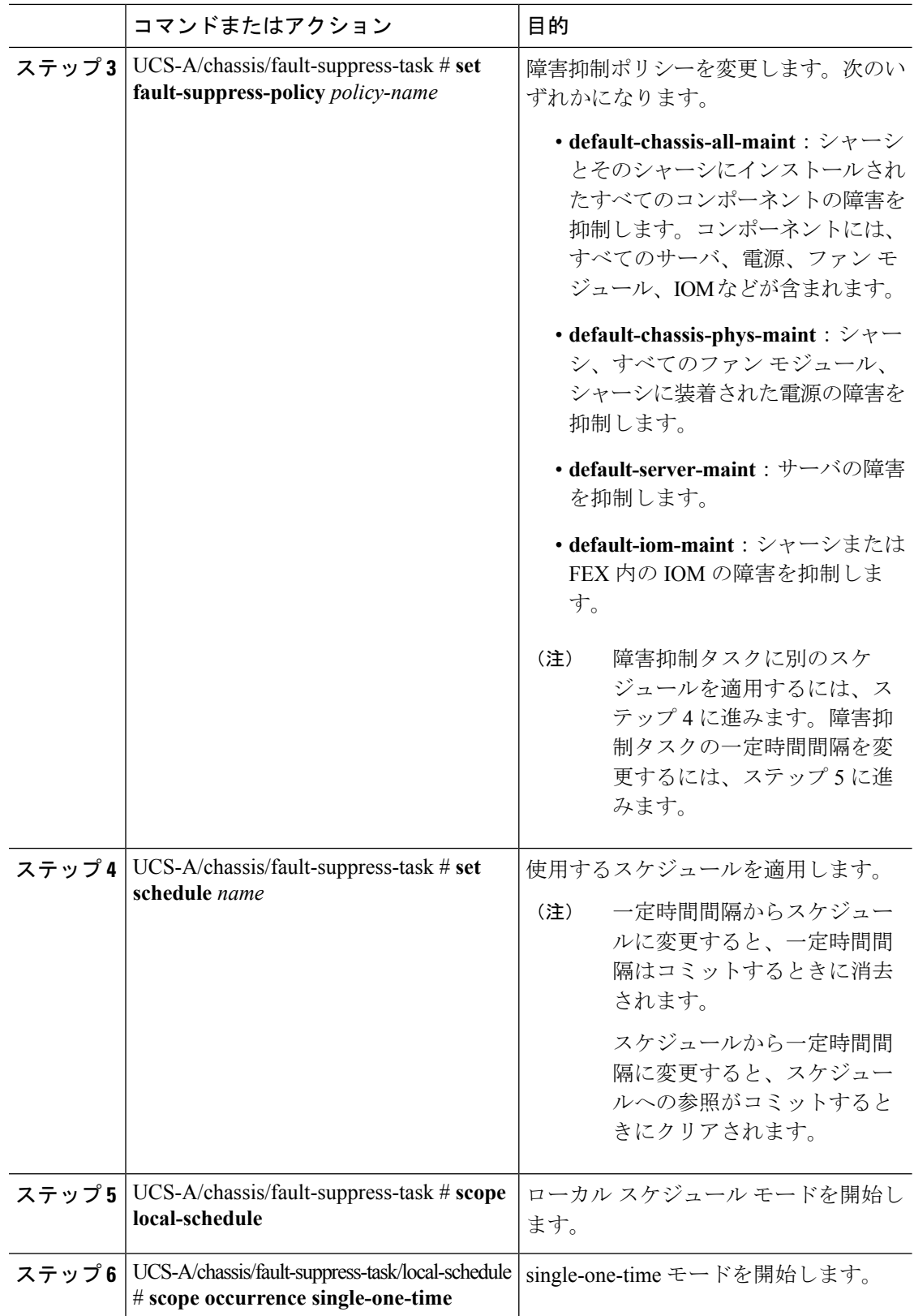

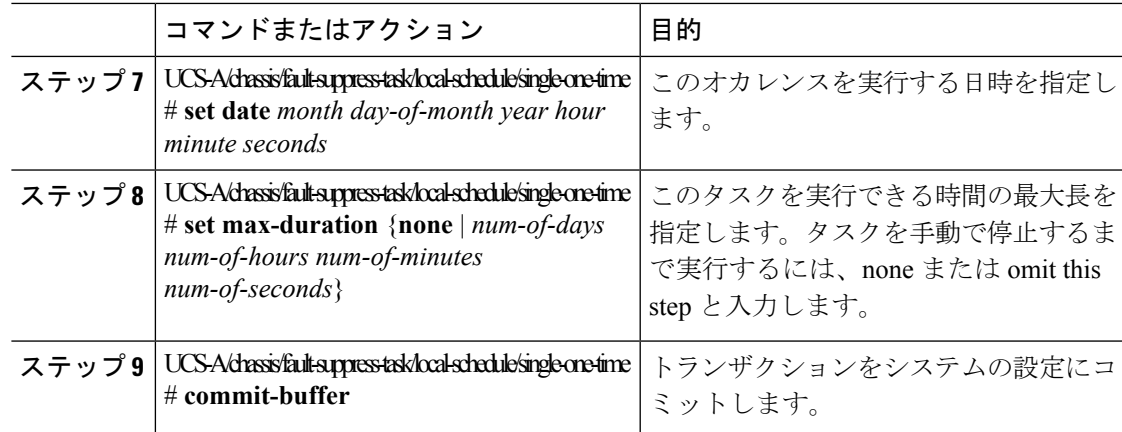

次の例では、task2と呼ばれる障害抑制タスクの日付と障害抑制ポリシーを変更する方 法を示します。

```
UCS-A# scope chassis 1
```

```
UCS-A/chassis # scope fault-suppress-task task2
UCS-A/chassis/fault-suppress-task # set fault-suppress-policy default-server-maint
UCS-A/chassis/fault-suppress-task* # scope local-schedule
UCS-A/chassis/fault-suppress-task/local-schedule* # scope occurrence single-one-time
UCS-A/chassis/fault-suppress-task/local-schedule/single-one-time* # set date dec 31 2013
11 00 00
UCS-A/chassis/fault-suppress-task/local-schedule/single-one-time* # commit-buffer
```
次の例では、task1と呼ばれる障害抑制タスクに別のスケジュールを適用する方法を示 します。

```
UCS-A# scope chassis 1
UCS-A/chassis # scope fault-suppress-task task1
UCS-A/chassis/fault-suppress-task # set schedule monthly-maint
UCS-A/chassis/fault-suppress-task* # commit-buffer
```
# シャーシに対する抑制された障害と障害抑制タスクの表示

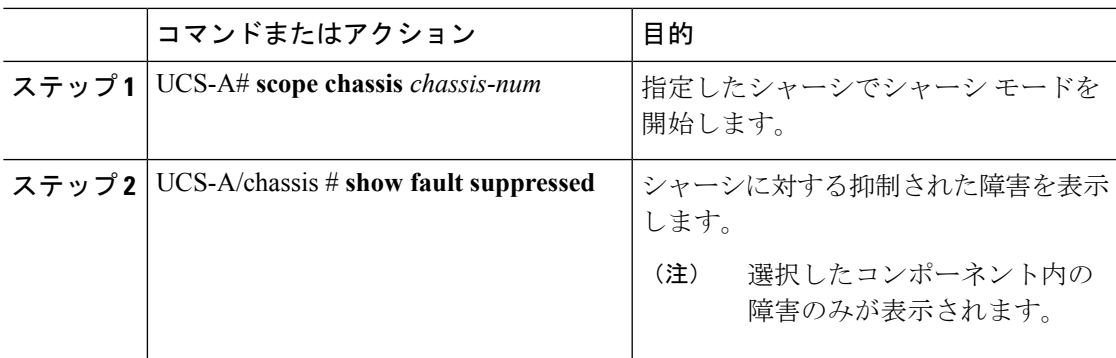

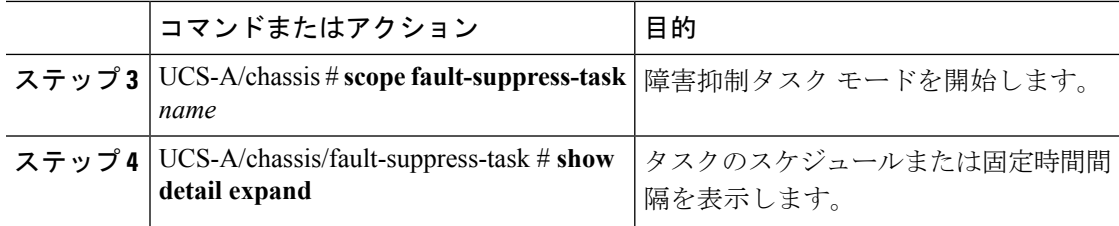

次に、シャーシに対する抑制された障害を表示する例を示します。

```
UCS-A# scope chassis 1
UCS-A/chassis # show fault suppressed
Fault Suppress Task:
```
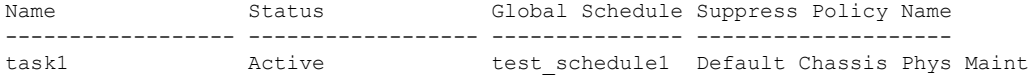

UCS-A/chassis #

次に、task1 と呼ばれる障害抑制タスクを表示する例を示します。

```
UCS-A# scope chassis 1
UCS-A/chassis # scope fault-suppress-task task1
UCS-A/chassis/fault-suppress-task # show detail expand
Fault Suppress Task:
   Name: task1
   Status: Active
   Global Schedule: test_schedule1
   Suppress Policy Name: Default Chassis Phys Maint
```

```
UCS-A/chassis/fault-suppress-task #
```
# シャーシに対する障害抑制タスクの削除

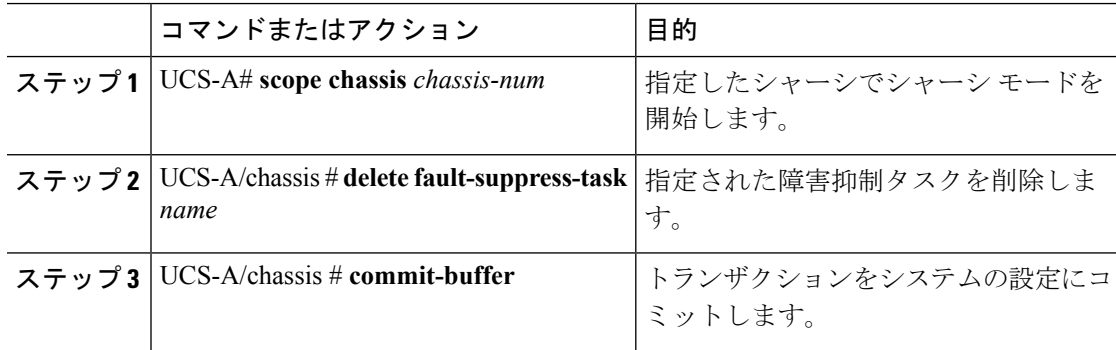

次の例では、task1 と呼ばれる障害抑制タスクを削除する方法を示します。

```
UCS-A# scope chassis 1
UCS-A/chassis # delete fault-suppress-task task1
UCS-A/chassis* # commit-buffer
```
# **I/O** モジュールに対する障害抑制の設定

# 固定時間間隔を使用した **IOM** に対する障害抑制タスクの設定

**default-iom-maint** 抑制ポリシーがデフォルトで選択されます。

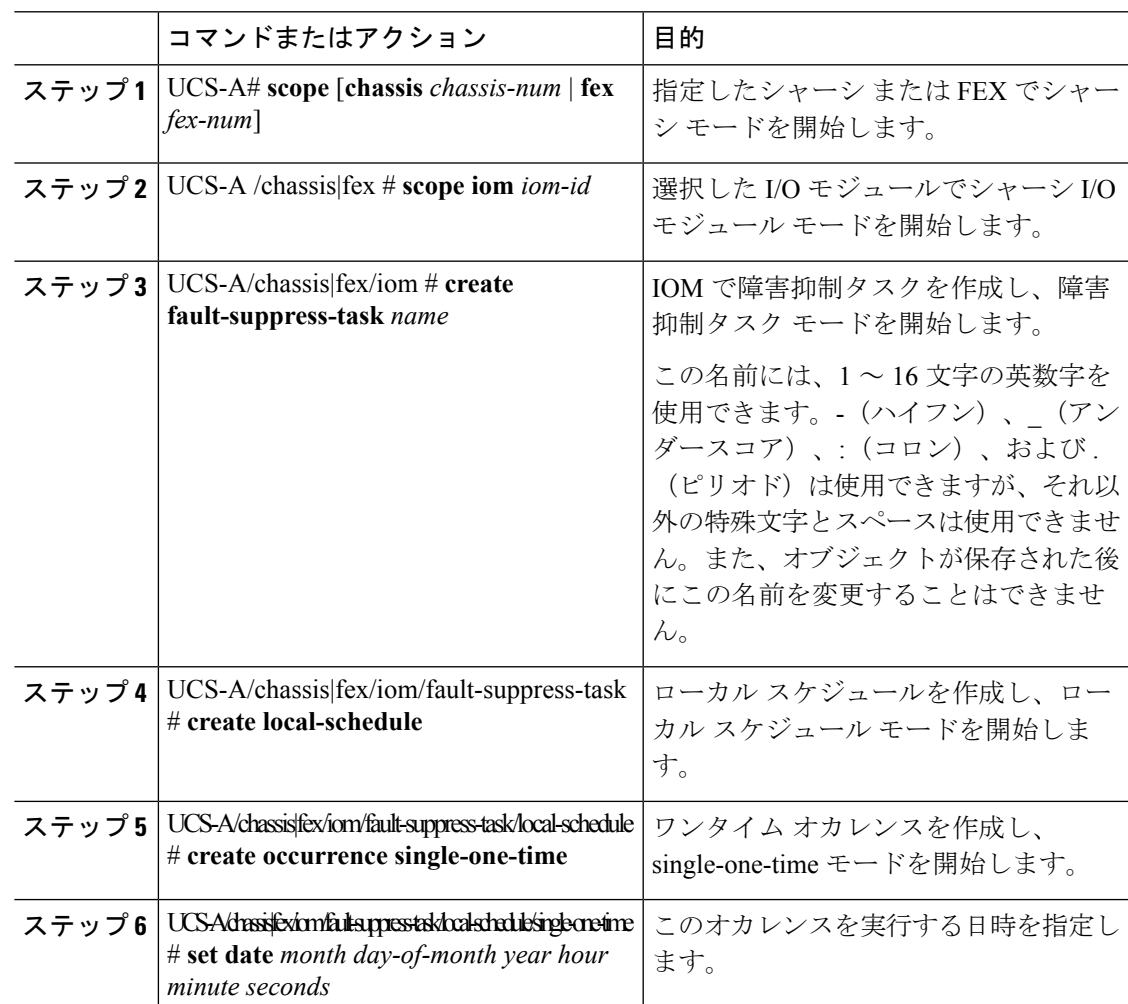

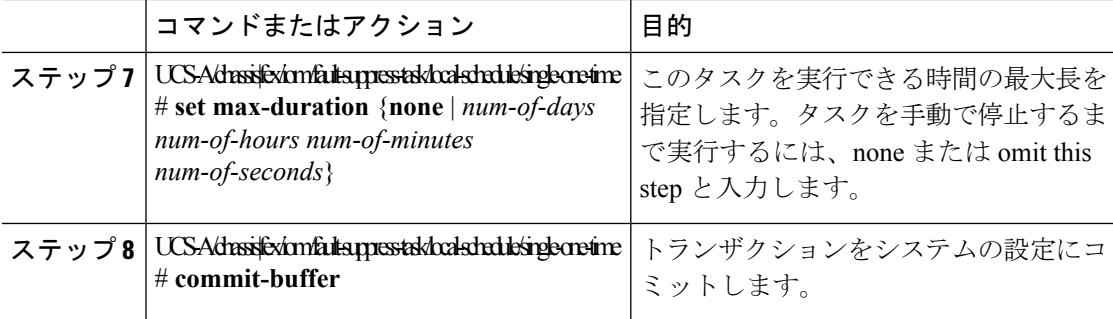

次の例では、シャーシ上の IOM に対する task2 と呼ばれる障害抑制タスクを作成し、 開始日を 2013 年 1 月 1 日 11:00 に設定し、トランザクションをコミットする方法を示 します。

```
UCS-A# scope chassis 1
UCS-A/chassis # scope iom a
UCS-A/chassis/iom # create fault-suppress-task task2
UCS-A/chassis/iom/fault-suppress-task* # create local-schedule
UCS-A/chassis/iom/fault-suppress-task/local-schedule* # create occurrence single-one-time
UCS-A/chassis/iom/fault-suppress-task/local-schedule/single-one-time* # set date jan 1
2013 11 00 00
UCS-A/chassis/iom/fault-suppress-task/local-schedule/single-one-time* # commit-buffer
```
次の例では、FEX 上の IOM に対する task2 と呼ばれる障害抑制タスクを作成し、開始 日を 2013 年 1 月 1 日 11:00 に設定し、トランザクションをコミットする方法を示しま す。

```
UCS-A# scope fex 1
UCS-A/fex # scope iom a
UCS-A/fex/iom # create fault-suppress-task task2
UCS-A/fex/iom/fault-suppress-task* # create local-schedule
UCS-A/fex/iom/fault-suppress-task/local-schedule* # create occurrence single-one-time
UCS-A/fex/iom/fault-suppress-task/local-schedule/single-one-time* # set date jan 1 2013
11 00 00
UCS-A/fex/iom/fault-suppress-task/local-schedule/single-one-time* # commit-buffer
```
# スケジュールを使用した **IOM** に対する障害抑制タスクの設定

**default-iom-maint** 抑制ポリシーがデフォルトで選択されます。

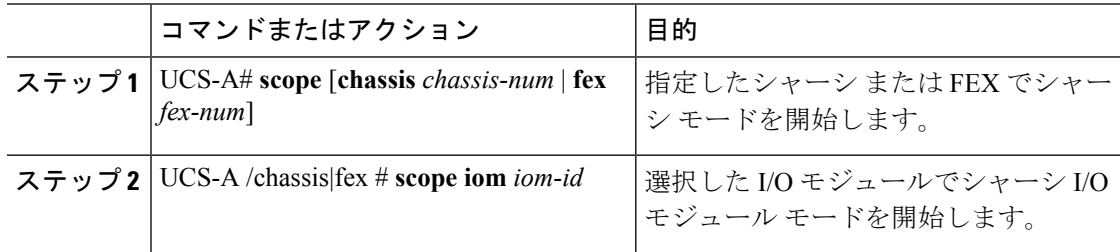

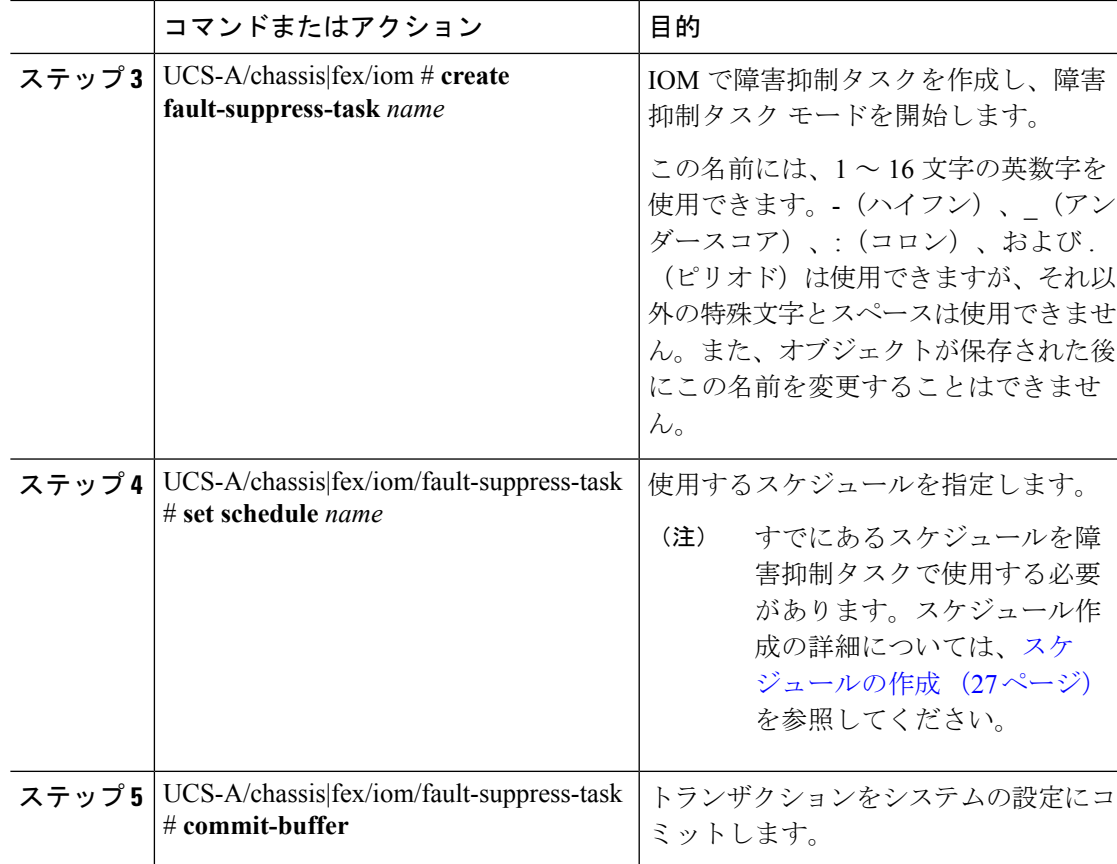

次の例では、シャーシ上の IOM に対する task1 と呼ばれる障害抑制タスクを作成し、 weekly maint と呼ばれるスケジューラをタスクに適用し、トランザクションをコミッ トする方法を示します。

```
UCS-A# scope chassis 1
UCS-A/chassis # scope iom a
UCS-A/chassis/iom # create fault-suppress-task task1
UCS-A/chassis/iom/fault-suppress-task* # set schedule weekly_maint
UCS-A/chassis/iom/fault-suppress-task* # commit-buffer
```
次の例では、FEX 上の IOM に対する task1 と呼ばれる障害抑制タスクを作成し、 weekly\_maint と呼ばれるスケジューラをタスクに適用し、トランザクションをコミッ トする方法を示します。

```
UCS-A# scope fex 1
UCS-A/fex # scope iom a
UCS-A/fex/iom # create fault-suppress-task task1
UCS-A/fex/iom/fault-suppress-task* # set schedule weekly_maint
UCS-A/fex/iom/fault-suppress-task* # commit-buffer
```
# **IOM** に対する障害抑制タスクの変更

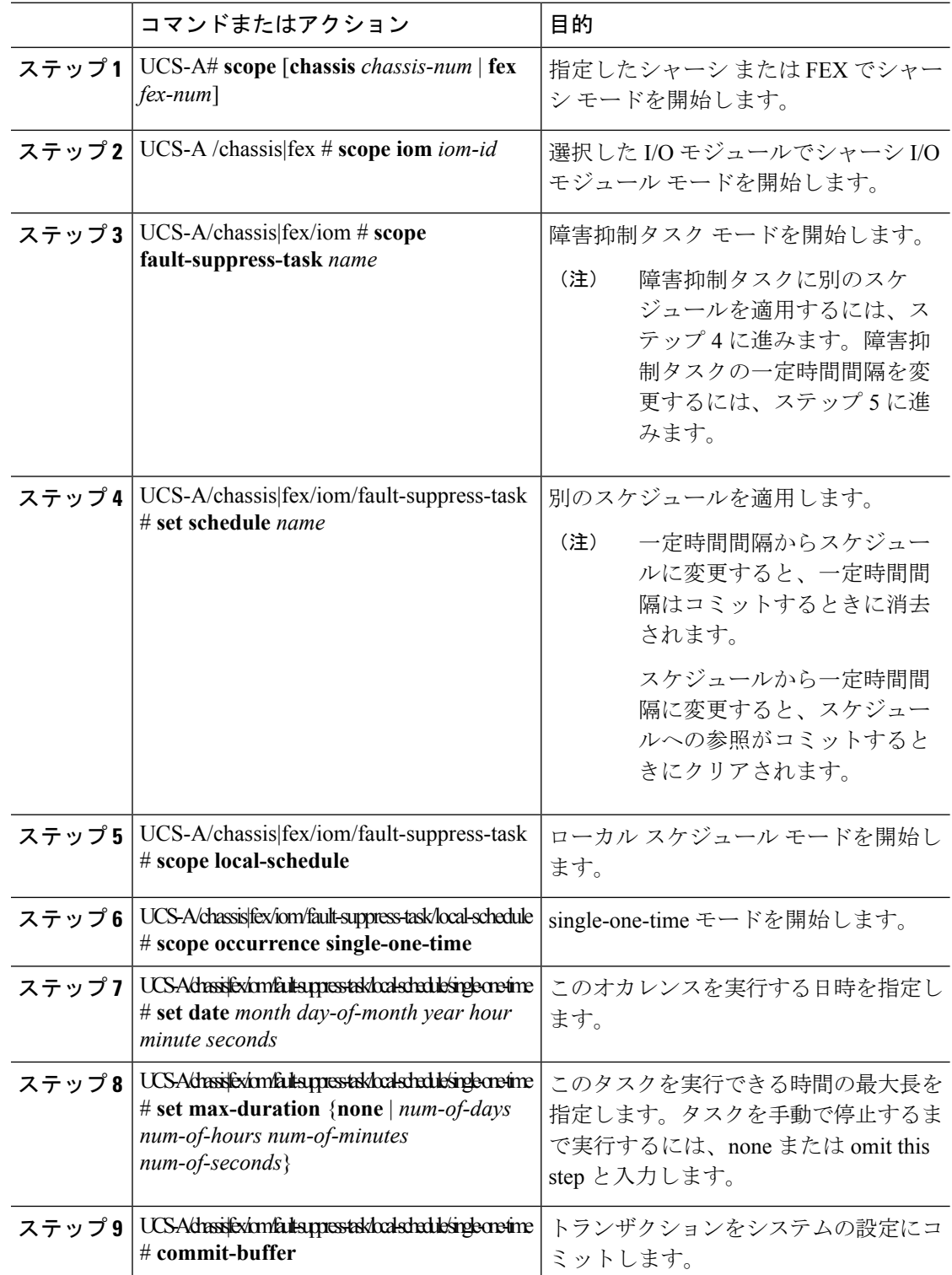

次の例では、シャーシ上の IOM に対する task2 と呼ばれる障害抑制タスクの日付と障 害抑制ポリシーを変更する方法を示します。

```
UCS-A# scope chassis 1
UCS-A/chassis # scope iom a
UCS-A/chassis/iom # scope fault-suppress-task task2
UCS-A/chassis/iom/fault-suppress-task # scope local-schedule
UCS-A/chassis/iom/fault-suppress-task/local-schedule # scope occurrence single-one-time
UCS-A/chassis/iom/fault-suppress-task/local-schedule/single-one-time # set date dec 31
2013 11 00 00
UCS-A/chassis/iom/fault-suppress-task/local-schedule/single-one-time* # commit-buffer
```
次の例では、FEX上のIOMに対するtask1と呼ばれる障害抑制タスクに別のスケジュー ルを適用する方法を示します。

```
UCS-A# scope fex 3
UCS-A/fex # scope iom a
UCS-A/fex/iom # scope fault-suppress-task task1
UCS-A/fex/iom/fault-suppress-task # set schedule monthly-maint
UCS-A/fex/iom/fault-suppress-task* # commit-buffer
```
# **IOM** に対する抑制された障害と障害抑制タスクの表示

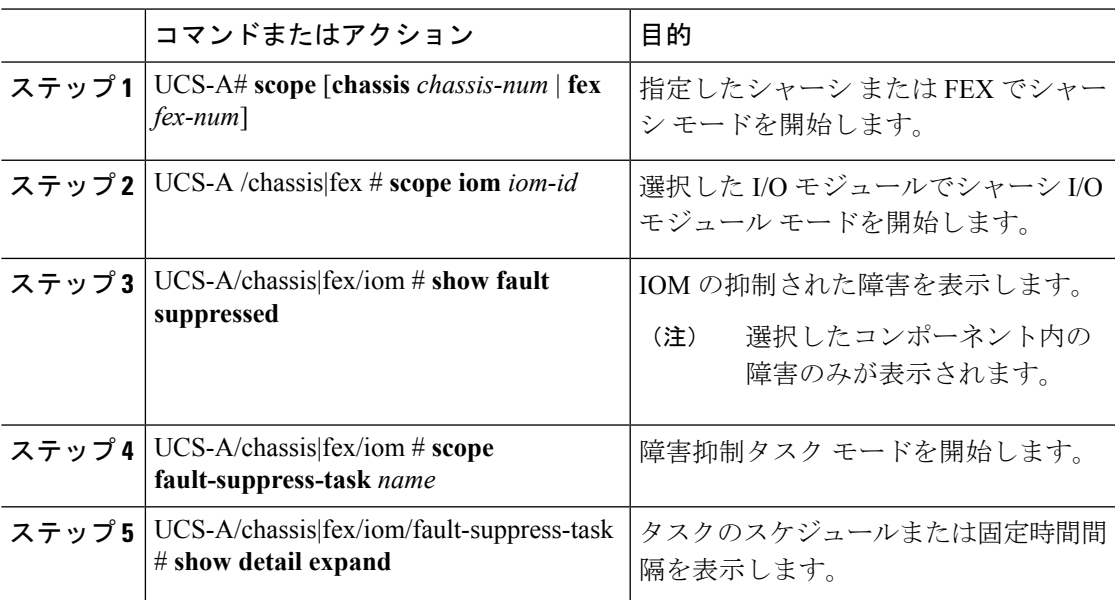

### 手順

#### 例

次に、シャーシ上の IOM の抑制された障害を表示する例を示します。

```
UCS-A# scope chassis 1
UCS-A/chassis # scope iom a
UCS-A/chassis/iom # show fault suppressed
Fault Suppress Task:
Name Status Status Global Schedule Suppress Policy Name
     ------------------ ------------------ --------------- --------------------
task1 Active test_schedule1 Default Iom Maint
UCS-A/chassis/iom #
次の例では、シャーシ上の IOM の task1 と呼ばれる障害抑制タスクを表示する方法を
示します。
UCS-A# scope chassis 1
UCS-A/chassis # scope iom a
UCS-A/chassis/iom # scope fault-suppress-task task1
UCS-A/chassis/iom/fault-suppress-task # show detail expand
Fault Suppress Task:
   Name: task1
   Status: Active
   Global Schedule: test_schedule1
   Suppress Policy Name: Default Iom Maint
UCS-A/chassis/iom/fault-suppress-task #
次の例では、FEX 上の IOM の task1 と呼ばれる障害抑制タスクを表示する方法を示し
ます。
UCS-A# scope fex 3
UCS-A/fex # scope iom a
UCS-A/fex/iom # scope fault-suppress-task task1
UCS-A/fex/iom/fault-suppress-task # show detail expand
Fault Suppress Task:
   Name: task1
   Status: Active
   Global Schedule: test_schedule1
   Suppress Policy Name: Default Iom Maint
UCS-A/chassis/iom/fault-suppress-task #
```
# **IOM** に対する障害抑制タスクの削除

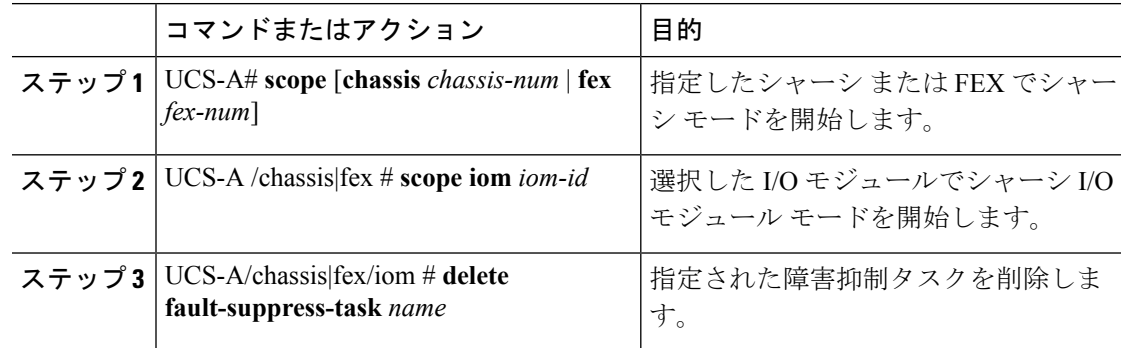

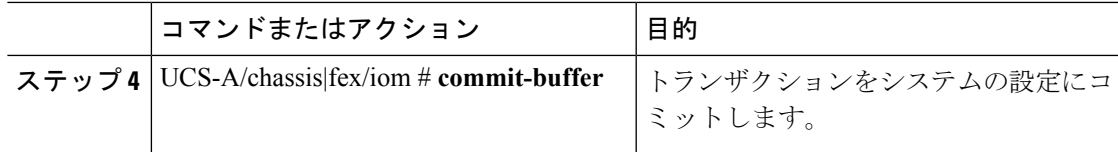

次の例では、シャーシ上の IOM に対する task1 と呼ばれる障害抑制タスクを削除する 方法を示します。

```
UCS-A# scope chassis 1
UCS-A/chassis # scope iom a
UCS-A/chassis/iom # delete fault-suppress-task task1
UCS-A/chassis/iom* # commit-buffer
```
次の例では、FEX 上の IOM に対する task1 と呼ばれる障害抑制タスクを削除する方法 を示します。

```
UCS-A# scope fex 3
UCS-A/fex # scope iom a
UCS-A/fex/iom # delete fault-suppress-task task1
UCS-A/fex/iom* # commit-buffer
```
# **FEX** に対する障害抑制の設定

# 固定時間間隔を使用した **FEX** に対する障害抑制タスクの設定

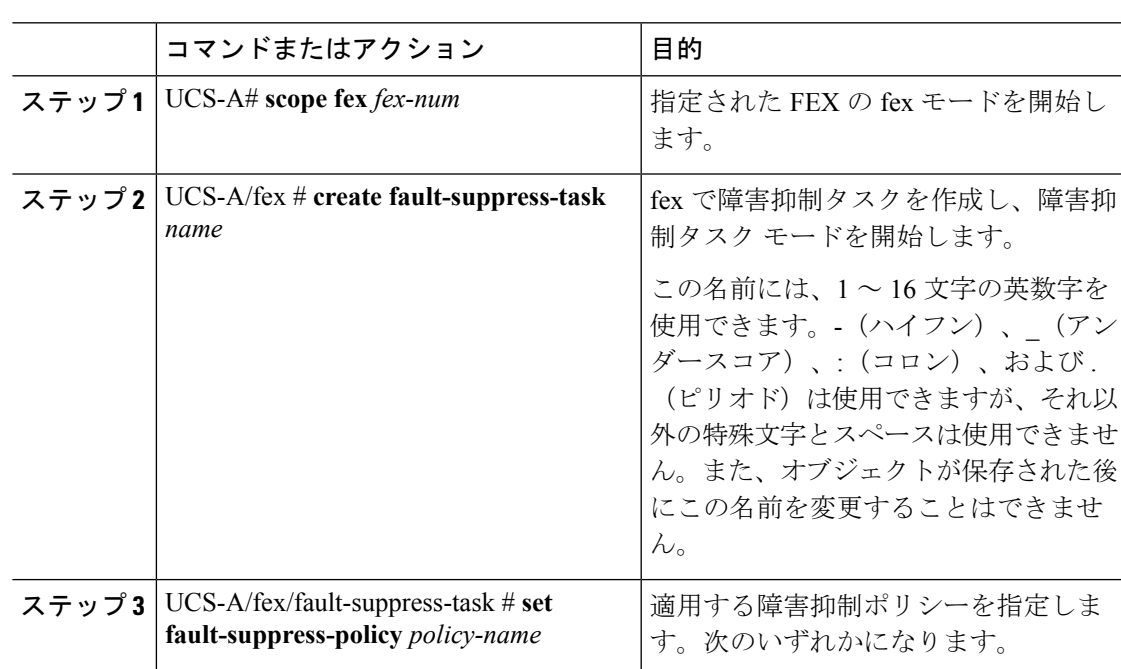

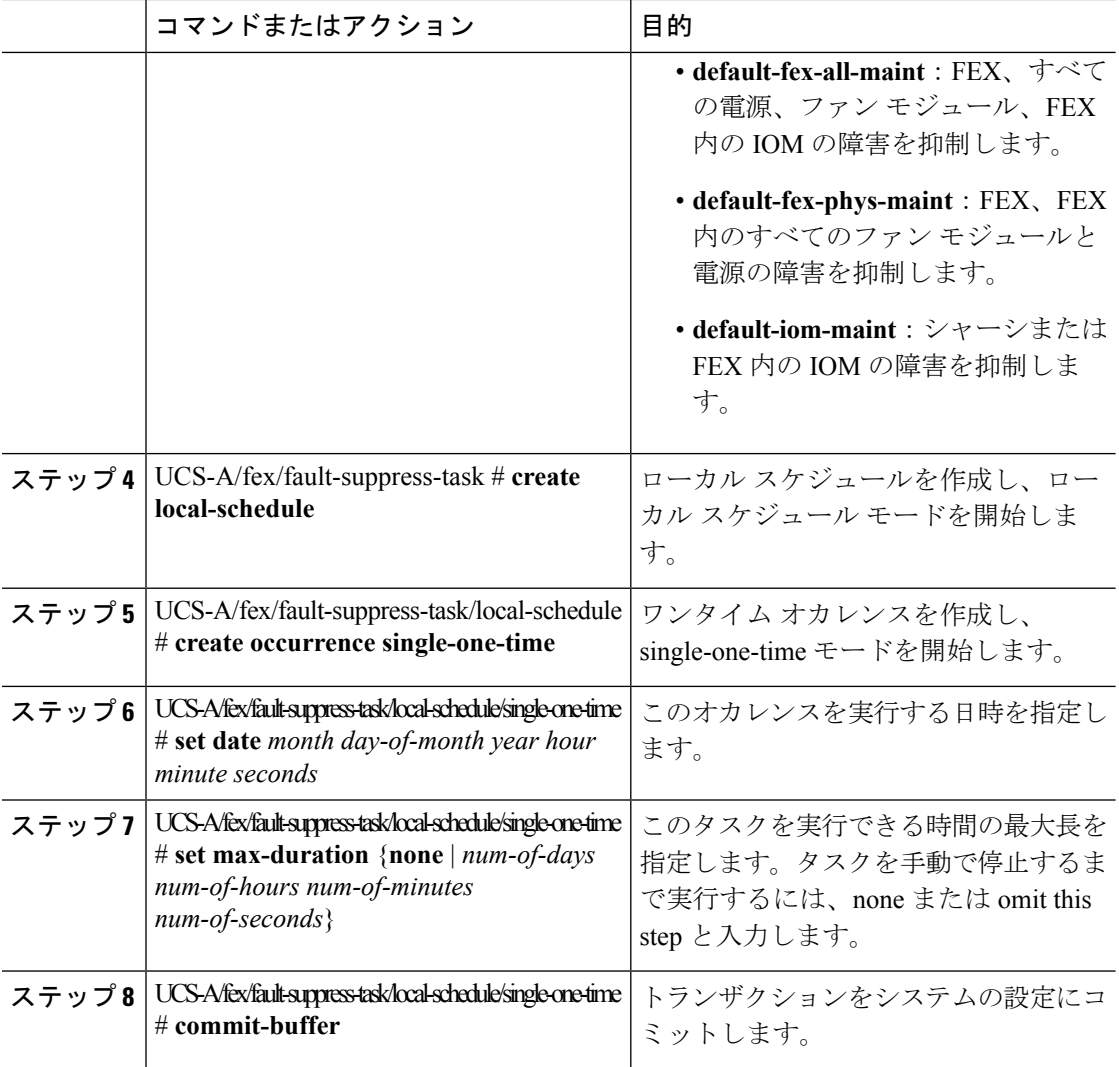

次の例では、FEXに対するtask2と呼ばれる障害抑制タスクを作成し、default-fex-all-maint ポリシーをタスクに適用し、開始日を 2013 年 1 月 1 日 11:00 に設定し、トランザク ションをコミットする方法を示します。

```
UCS-A# scope fex 1
UCS-A/fex # create fault-suppress-task task2
UCS-A/fex/fault-suppress-task* # set fault-suppress-policy default-fex-all-maint
UCS-A/fex/fault-suppress-task* # create local-schedule
UCS-A/fex/fault-suppress-task/local-schedule* # create occurrence single-one-time
UCS-A/fex/fault-suppress-task/local-schedule/single-one-time* # set date jan 1 2013 11
00 00
UCS-A/fex/fault-suppress-task/local-schedule/single-one-time* # commit-buffer
```
# スケジュールを使用した **FEX** に対する障害抑制タスクの設定

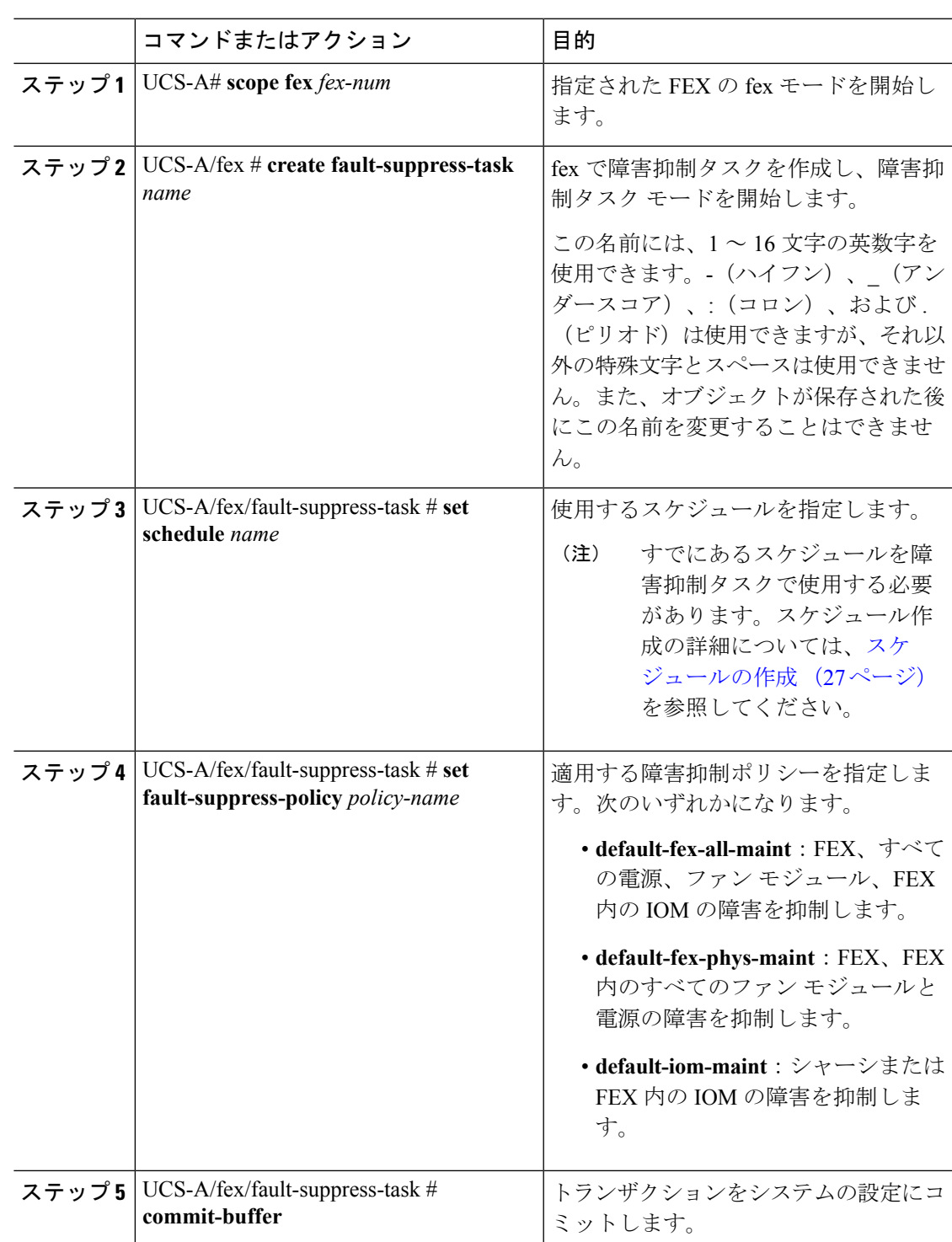

次の例では、FEXに対するtask1と呼ばれる障害抑制タスクを作成し、weekly\_maintお よび default-fex-all-maint ポリシーと呼ばれるスケジューラをタスクに適用し、トラン ザクションをコミットする方法を示します。

```
UCS-A# scope fex 1
UCS-A/fex # create fault-suppress-task task1
UCS-A/fex/fault-suppress-task* # set schedule weekly_maint
UCS-A/fex/fault-suppress-task* # set fault-suppress-policy default-fex-all-maint
UCS-A/fex/fault-suppress-task* # commit-buffer
```
# **FEX** に対する障害抑制タスクの変更

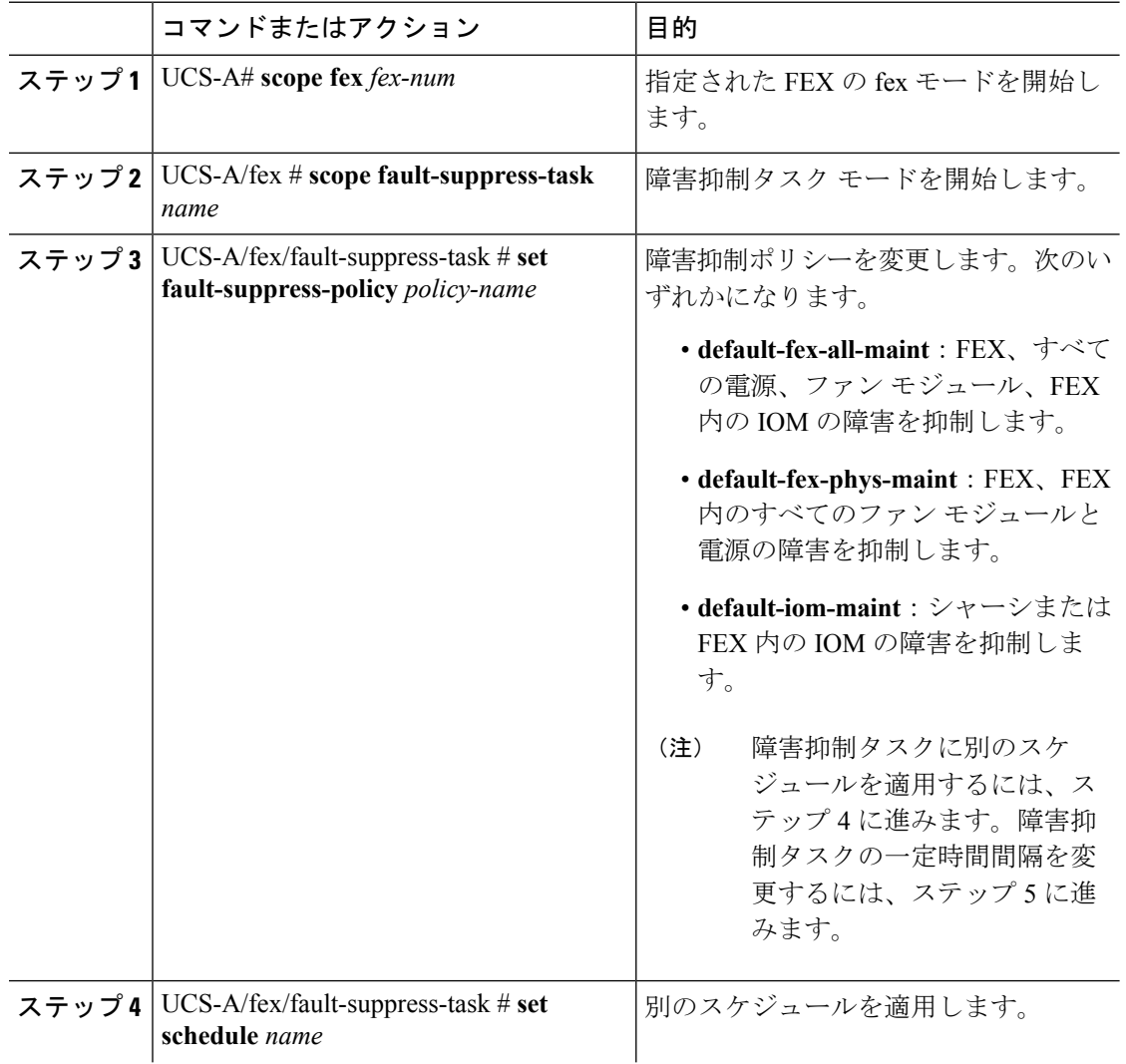

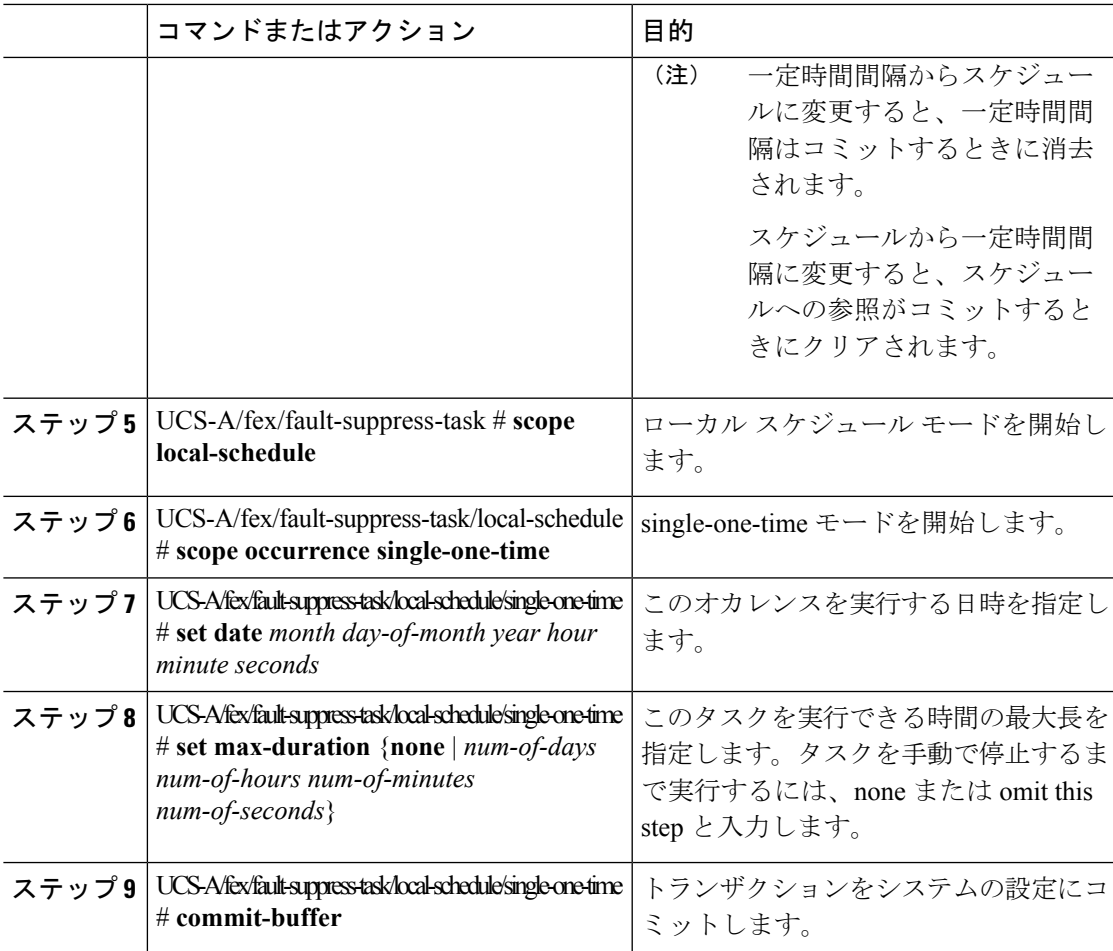

次の例では、task2と呼ばれる障害抑制タスクの日付と障害抑制ポリシーを変更する方 法を示します。

```
UCS-A# scope fex 1
UCS-A/fex # scope fault-suppress-task task2
UCS-A/fex/fault-suppress-task # set fault-suppress-policy default-iom-maint
UCS-A/fex/fault-suppress-task* # scope local-schedule
UCS-A/fex/fault-suppress-task/local-schedule* # scope occurrence single-one-time
UCS-A/fex/fault-suppress-task/local-schedule/single-one-time* # set date dec 31 2013 11
00 00
UCS-A/fex/fault-suppress-task/local-schedule/single-one-time* # commit-buffer
```

```
次の例では、task1と呼ばれる障害抑制タスクに別のスケジュールを適用する方法を示
します。
```

```
UCS-A# scope fex 1
UCS-A/fex # scope fault-suppress-task task1
UCS-A/fex/fault-suppress-task # set schedule monthly-maint
UCS-A/fex/fault-suppress-task* # commit-buffer
```
# **FEX** に対する抑制された障害と障害抑制タスクの表示

### 手順

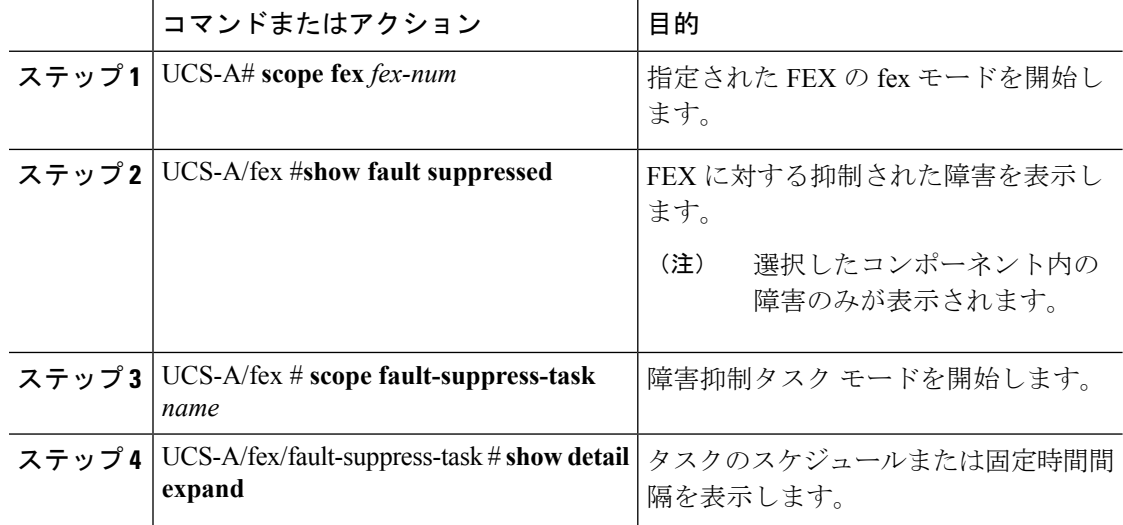

# 例

次に、FEX に対する抑制された障害を表示する例を示します。

UCS-A# **scope fex 1** UCS-A/fex # **show fault suppressed** Fault Suppress Task:

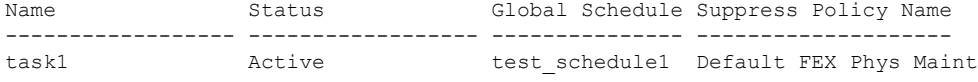

UCS-A/fex #

次に、task1 と呼ばれる障害抑制タスクを表示する例を示します。

```
UCS-A# scope fex 1
UCS-A/fex # scope fault-suppress-task task1
UCS-A/fex/fault-suppress-task # show detail expand
Fault Suppress Task:
   Name: task1
   Status: Active
   Global Schedule: test_schedule1
   Suppress Policy Name: Default FEX Phys Maint
```

```
UCS-A/fex/fault-suppress-task #
```
# **FEX** に対する障害抑制タスクの削除

## 手順

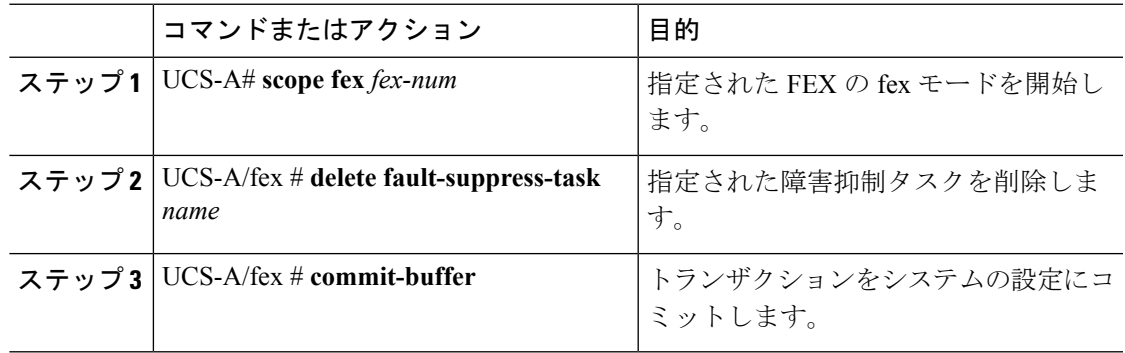

## 例

次の例では、task1 と呼ばれる障害抑制タスクを削除する方法を示します。

UCS-A# **scope fex 1** UCS-A/fex # **delete fault-suppress-task task1** UCS-A/fex\* # **commit-buffer**

# サーバに対する障害抑制の設定

# 固定時間間隔を使用したサーバに対する障害抑制タスクの設定

**default-server-maint** 抑制ポリシーがデフォルトで選択されます。

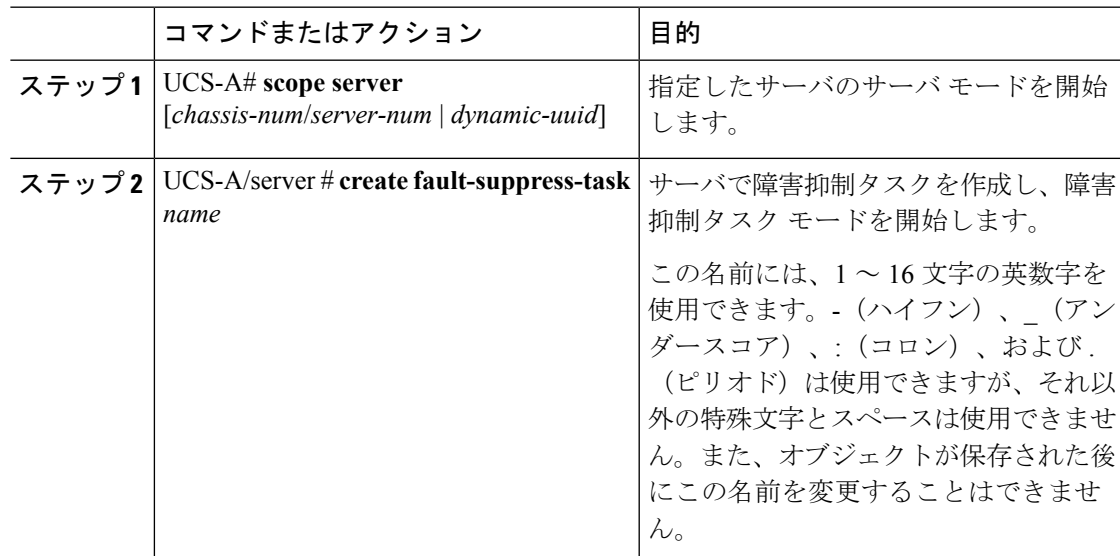

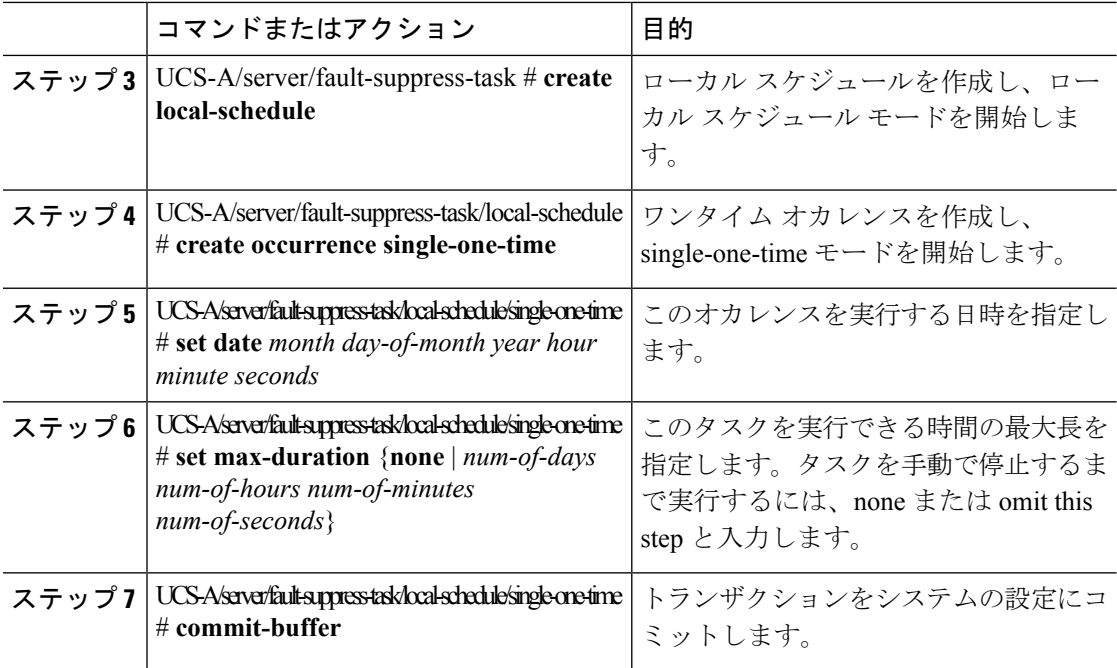

次の例では、サーバに対するtask2と呼ばれる障害抑制タスクを作成し、開始日を2013 年 1 月 1 日 11:00 に設定し、トランザクションをコミットする方法を示します。

```
UCS-A# scope server 1/1
UCS-A/server # create fault-suppress-task task2
UCS-A/server/fault-suppress-task* # create local-schedule
UCS-A/server/fault-suppress-task/local-schedule* # create occurrence single-one-time
UCS-A/server/fault-suppress-task/local-schedule/single-one-time* # set date jan 1 2013
11 00 00
UCS-A/server/fault-suppress-task/local-schedule/single-one-time* # commit-buffer
```
# スケジュールを使用したサーバに対する障害抑制タスクの設定

**default-server-maint** 抑制ポリシーがデフォルトで選択されます。

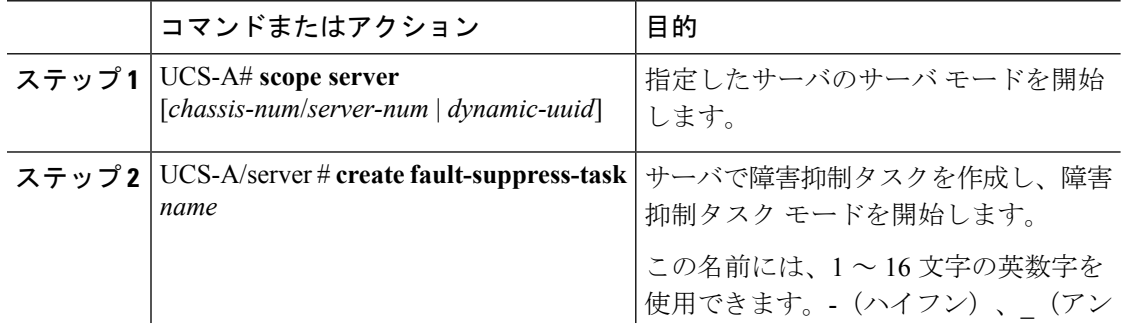

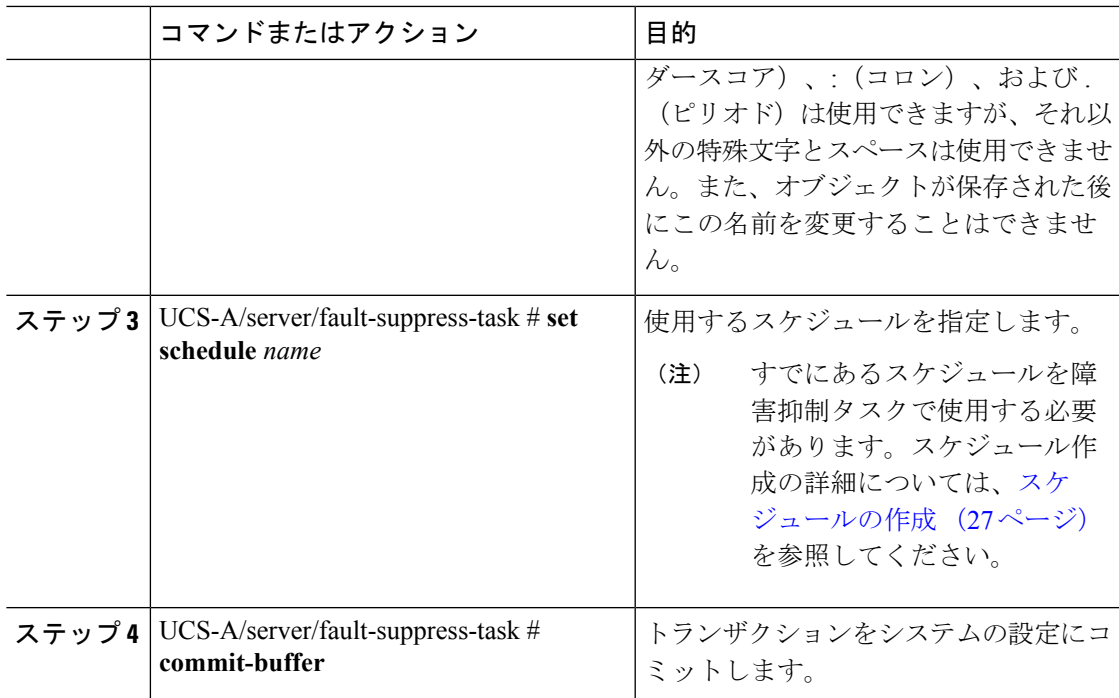

次の例では、サーバに対する task1 と呼ばれる障害抑制タスクを作成し、weekly\_maint と呼ばれるスケジューラをタスクに適用し、トランザクションをコミットする方法を 示します。

```
UCS-A# scope server 1/1
UCS-A/server # create fault-suppress-task task1
UCS-A/server/fault-suppress-task* # set schedule weekly_maint
UCS-A/server/fault-suppress-task* # commit-buffer
```
# サーバに対する障害抑制タスクの変更

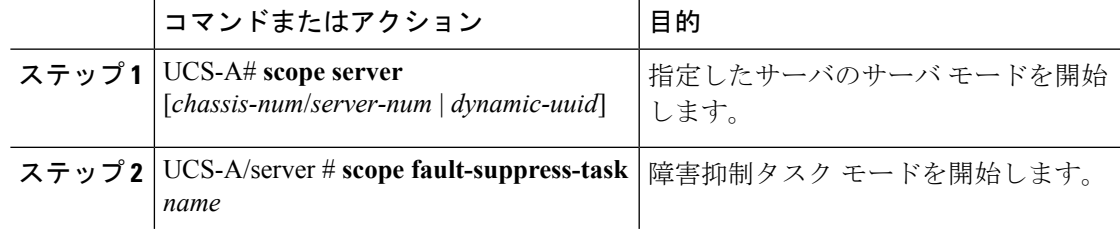

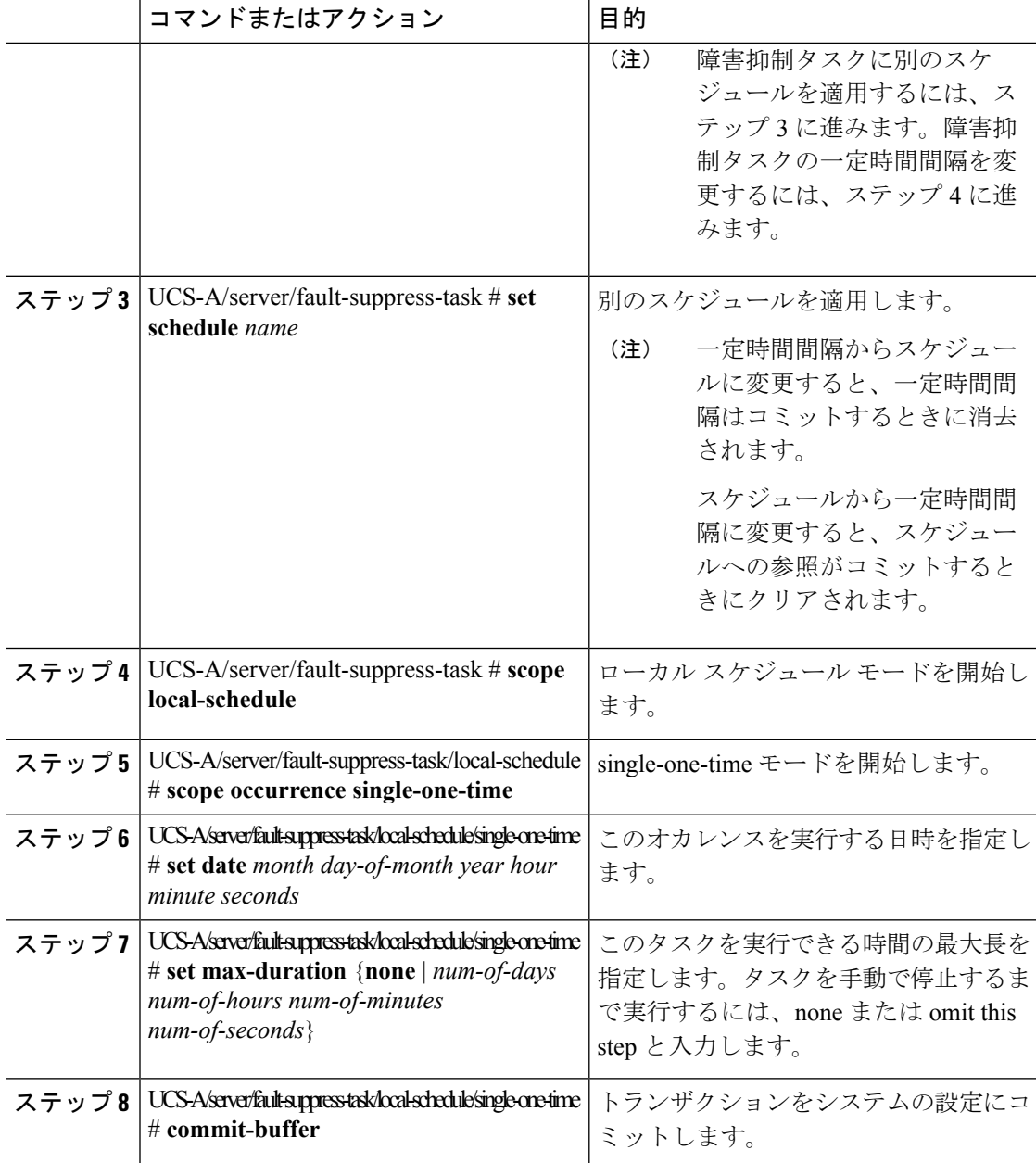

次の例では、task2と呼ばれる障害抑制タスクの日付と障害抑制ポリシーを変更する方 法を示します。

```
UCS-A# scope server 1/1
UCS-A/server # scope fault-suppress-task task2
UCS-A/server/fault-suppress-task # scope local-schedule
UCS-A/server/fault-suppress-task/local-schedule # scope occurrence single-one-time
UCS-A/server/fault-suppress-task/local-schedule/single-one-time # set date dec 31 2013
11 00 00
```
UCS-A/server/fault-suppress-task/local-schedule/single-one-time\* # **commit-buffer**

次の例では、task1と呼ばれる障害抑制タスクに別のスケジュールを適用する方法を示 します。

```
UCS-A# scope server 1/1
UCS-A/server # scope fault-suppress-task task1
UCS-A/server/fault-suppress-task # set schedule monthly-maint
UCS-A/server/fault-suppress-task* # commit-buffer
```
# <span id="page-26-0"></span>スケジュールの作成

### 手順

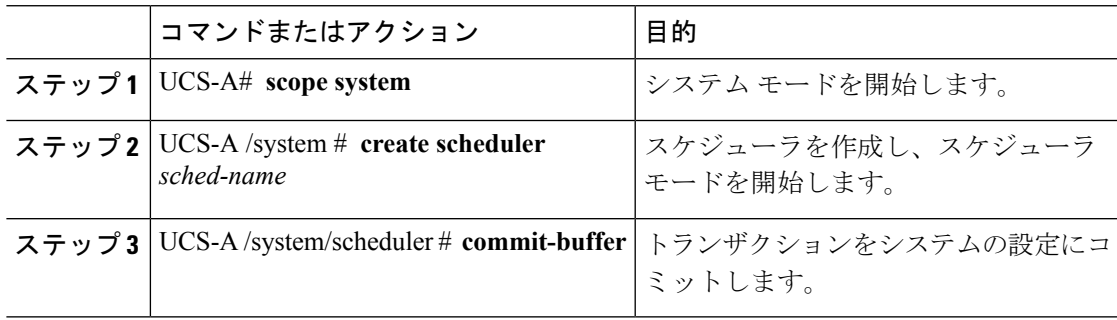

# 例

次の例は、maintenanceschedというスケジューラを作成し、トランザクションをコミッ トします。

```
UCS-A# scope system
UCS-A /system # create scheduler maintenancesched
UCS-A /system/scheduler* # commit-buffer
UCS-A /system/scheduler #
```
## 次のタスク

スケジュールのワンタイム オカレンスまたは繰り返しオカレンスを作成します。

# サーバに対する抑制された障害と障害抑制タスクの表示

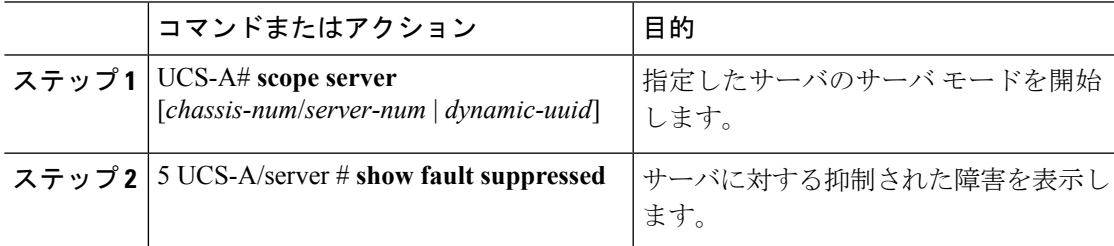

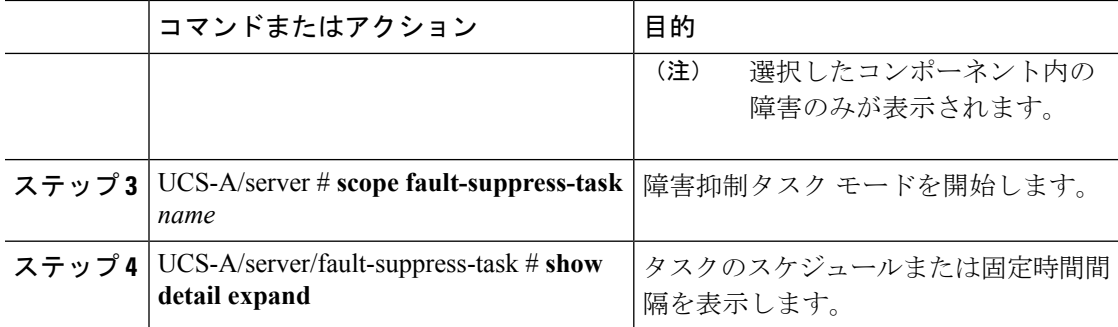

次に、サーバに対する抑制された障害を表示する例を示します。

```
UCS-A# scope server 1/1
UCS-A/server # show fault suppressed
Fault Suppress Task:
```
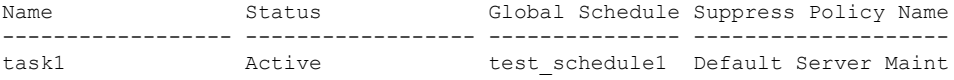

```
UCS-A/server #
```
次に、task1 と呼ばれる障害抑制タスクを表示する例を示します。

```
UCS-A# scope server 1/1
UCS-A/server # scope fault-suppress-task task1
UCS-A/server/fault-suppress-task # show detail expand
Fault Suppress Task:
   Name: task1
   Status: Active
   Global Schedule: test_schedule1
   Suppress Policy Name: Default Server Maint
```

```
UCS-A/server/fault-suppress-task #
```
# サーバに対する障害抑制タスクの削除

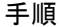

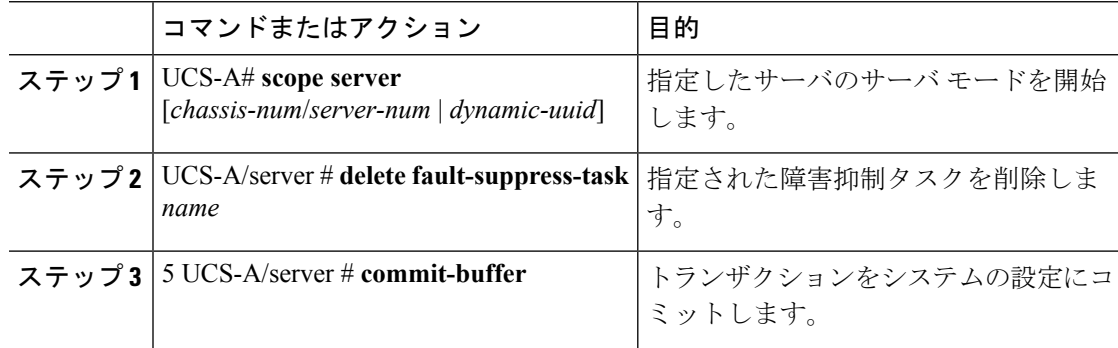

次の例では、task1 と呼ばれる障害抑制タスクを削除する方法を示します。

```
UCS-A# scope server 1/1
UCS-A/server # delete fault-suppress-task task1
UCS-A/server* # commit-buffer
```
# サービス プロファイルに対する障害抑制の設定

# 固定時間間隔を使用したサービス プロファイルに対する障害抑制タスクの設定

**default-server-maint** 抑制ポリシーがデフォルトで選択されます。

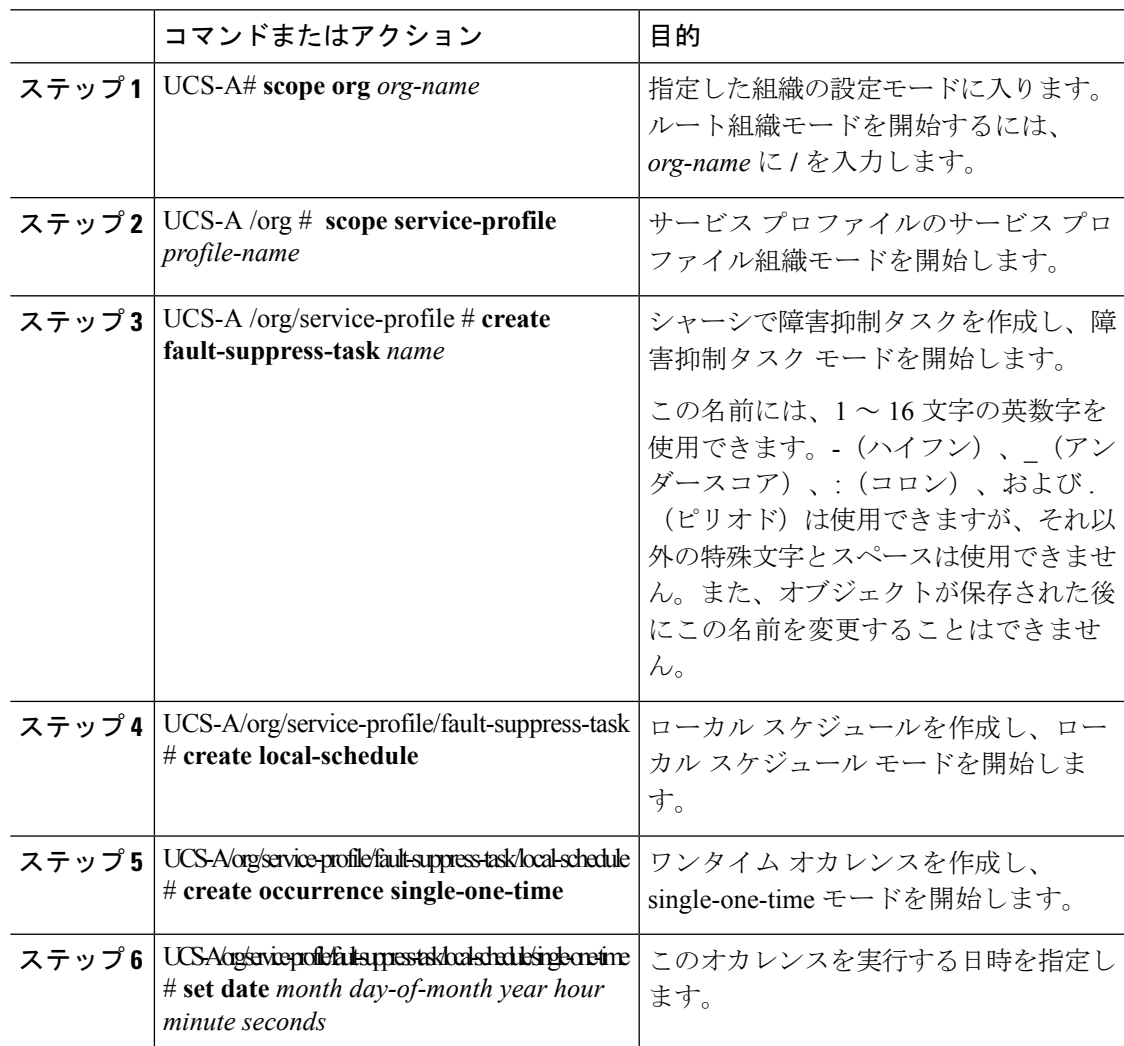

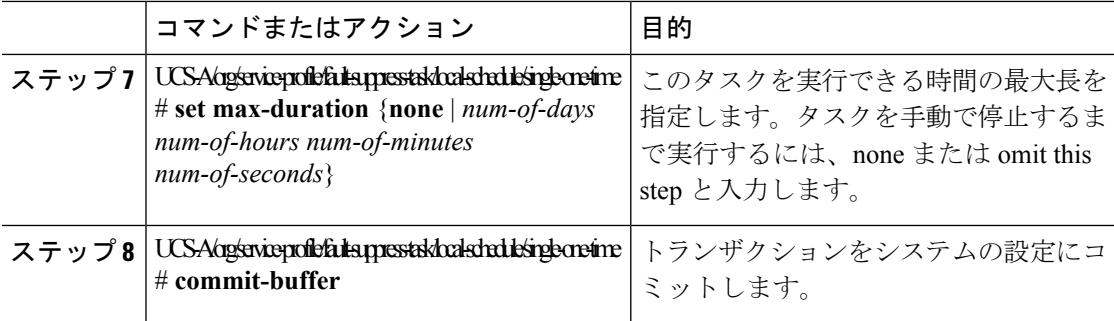

次の例では、アカウンティング サービス プロファイル下で task2 と呼ばれる障害抑制 タスクを作成し、開始日を 2013 年 1 月 1 日 11:00 に設定し、トランザクションをコ ミットする方法を示します。

```
UCS-A# scope org /
UCS-A/org # scope service-profile accounting
UCS-A/org/service-profile # create fault-suppress-task task2
UCS-A/org/service-profile/fault-suppress-task* # create local-schedule
UCS-A/org/service-profile/fault-suppress-task/local-schedule* # create occurrence
single-one-time
UCS-A/org/service-profile/fault-suppress-task/local-schedule/single-one-time* # set date
jan 1 2013 11 00 00
UCS-A/org/service-profile/fault-suppress-task/local-schedule/single-one-time* #
commit-buffer
```
# スケジュールを使用したサービス プロファイルに対する障害抑制タスクの設定

**default-server-maint** 抑制ポリシーがデフォルトで選択されます。

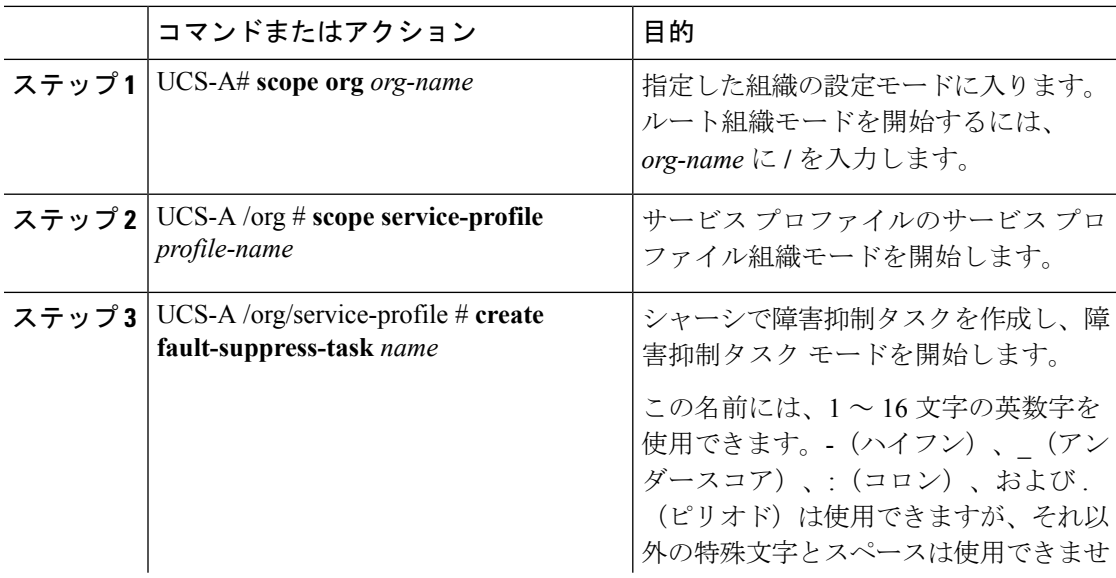

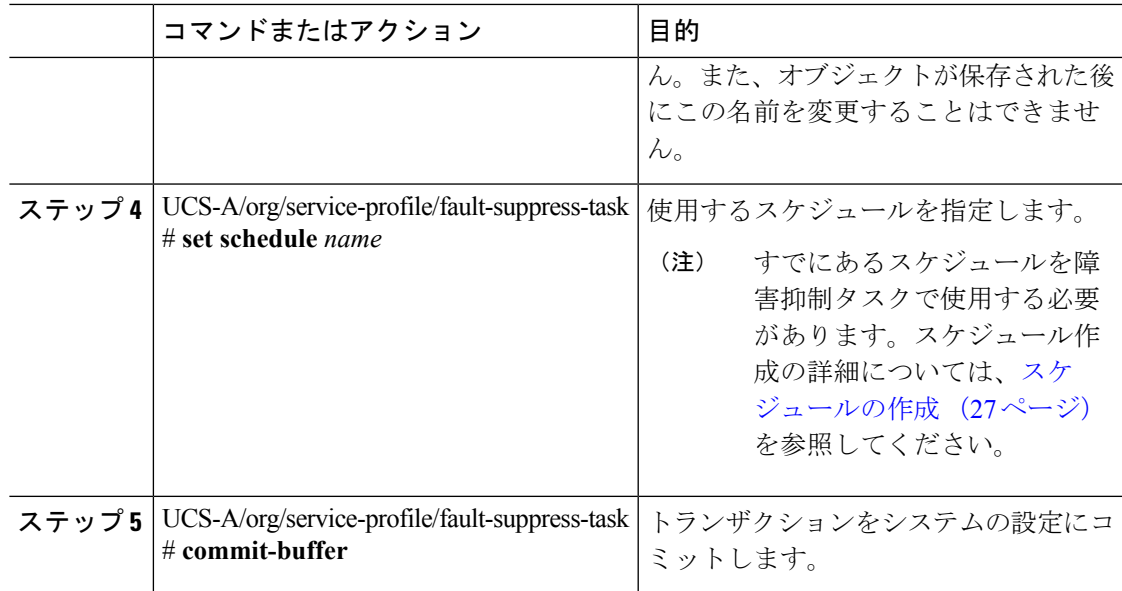

次の例では、アカウンティング サービス プロファイル下で task1 と呼ばれる障害抑制 タスクを作成し、weekly\_maint と呼ばれるスケジューラをタスクに適用し、トランザ クションをコミットする方法を示します。

```
UCS-A# scope org /
UCS-A/org # scope service-profile accounting
UCS-A/org/service-profile # create fault-suppress-task task1
UCS-A/org/service-profile/fault-suppress-task* # set schedule weekly_maint
UCS-A/org/service-profile/fault-suppress-task* # commit-buffer
```
# サービス プロファイルに対する障害抑制タスクの変更

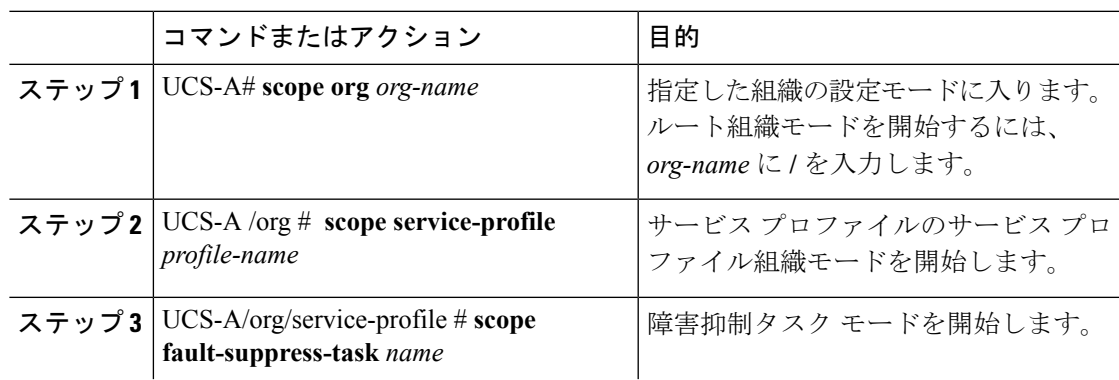

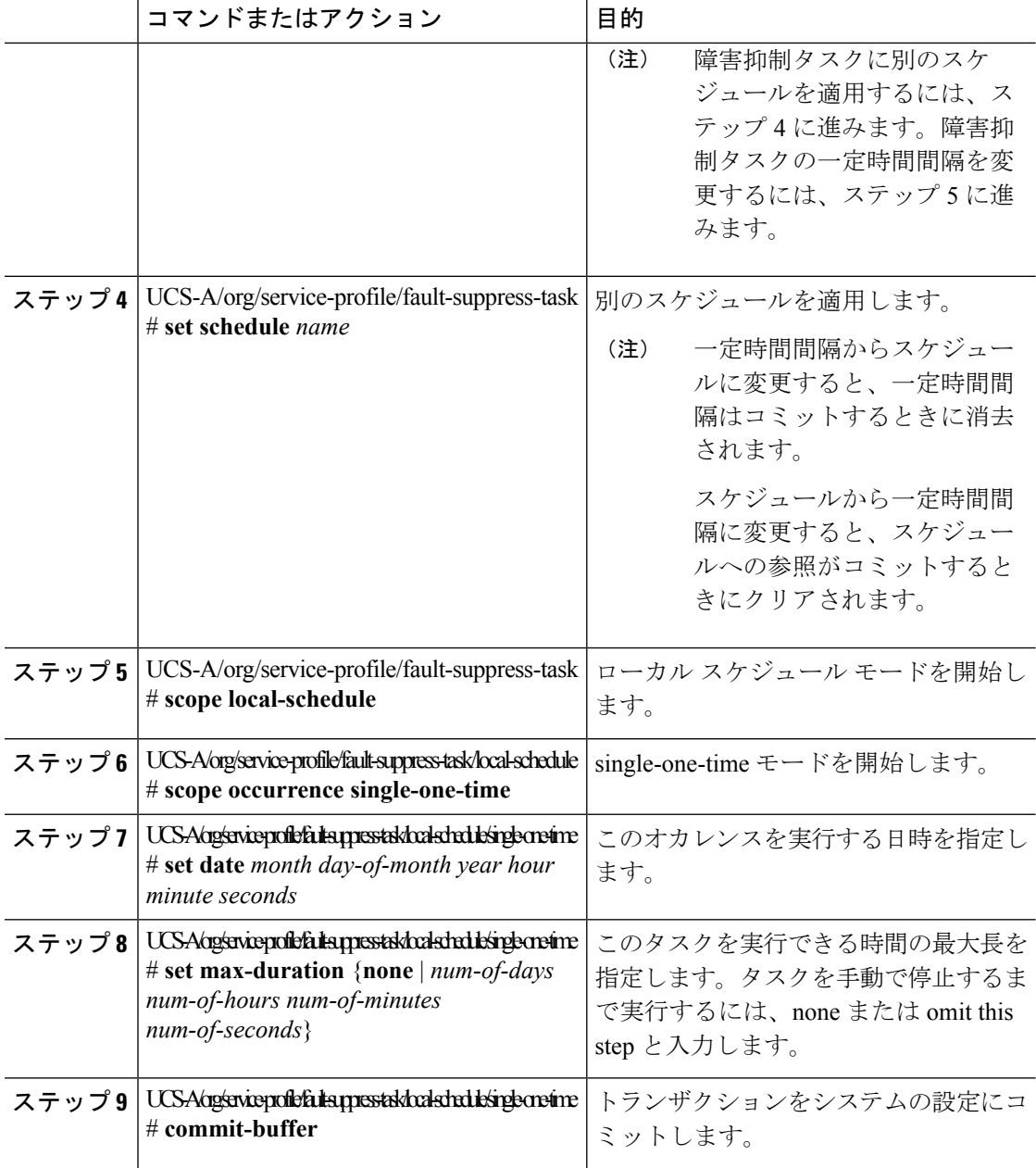

次の例では、task2と呼ばれる障害抑制タスクの日付と障害抑制ポリシーを変更する方 法を示します。

```
UCS-A# scope org /
UCS-A/org # scope service-profile accounting
UCS-A/org/service-profile # scope fault-suppress-task task2
UCS-A/org/service-profile/fault-suppress-task # scope local-schedule
UCS-A/org/service-profile/fault-suppress-task/local-schedule # scope occurrence
single-one-time
```
UCS-A/org/service-profile/fault-suppress-task/local-schedule/single-one-time # **set date dec 31 2013 11 00 00** UCS-A/org/service-profile/fault-suppress-task/local-schedule/single-one-time\* # **commit-buffer**

次の例では、task1と呼ばれる障害抑制タスクに別のスケジュールを適用する方法を示 します。

UCS-A# **scope org /** UCS-A/org # **scope service-profile accounting** UCS-A/org/service-profile # **scope fault-suppress-task task1** UCS-A/org/service-profile/fault-suppress-task # **set schedule monthly-maint** UCS-A/org/service-profile/fault-suppress-task\* # **commit-buffer**

# サービス プロファイルに対する抑制された障害と障害抑制タスクの表示

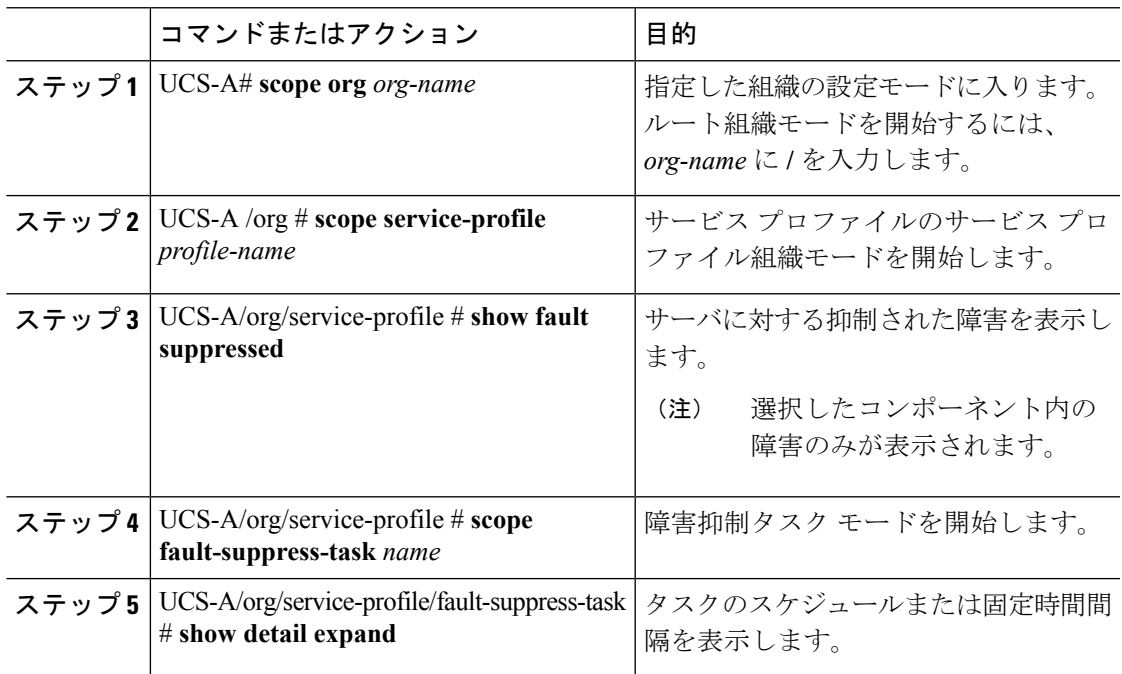

手順

# 例

次に、サービス プロファイルに対する抑制された障害を表示する例を示します。

```
UCS-A# scope org /
UCS-A/org # scope service-profile accounting
UCS-A/org/service-profile # show fault suppressed
UCS-A/org/service-profile #
Fault Suppress Task:
Name Status Global Schedule Suppress Policy Name
------------------ ------------------ --------------- --------------------
task1 Active test_schedule1 Default Server Maint
```

```
UCS-A/org/service-profile #
次に、task1 と呼ばれる障害抑制タスクを表示する例を示します。
UCS-A# scope org /
UCS-A/org # scope service-profile accounting
UCS-A/org/service-profile # scope fault-suppress-task task1
UCS-A/org/service-profile/fault-suppress-task # show detail expand
Fault Suppress Task:
   Name: task1
   Status: Active
   Global Schedule: test_schedule1
   Suppress Policy Name: Default Server Maint
UCS-A/org/service-profile/fault-suppress-task #
```
# サービス プロファイルに対する障害抑制タスクの削除

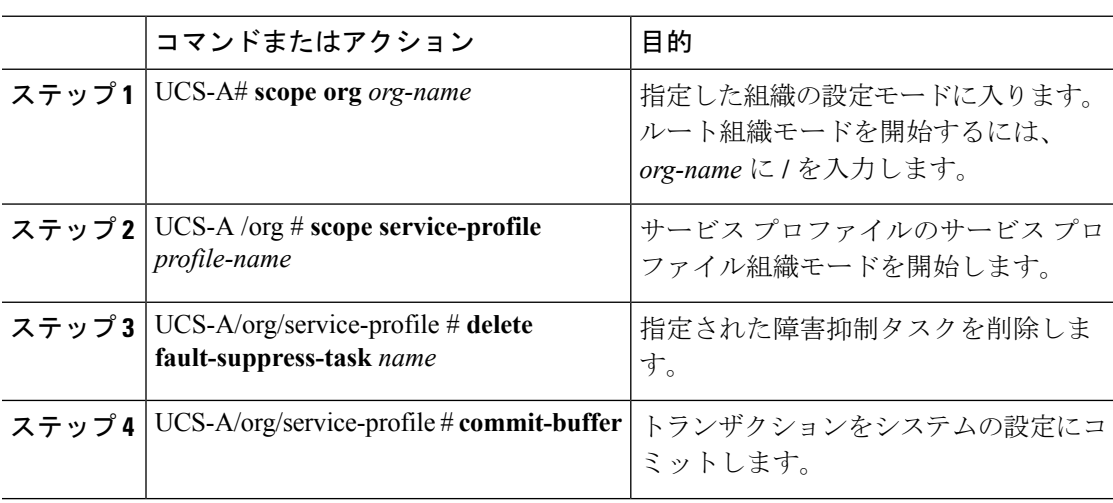

## 例

手順

次の例では、task1 と呼ばれる障害抑制タスクを削除する方法を示します。

```
UCS-A# scope org /
UCS-A/org # scope service-profile accounting
UCS-A/org/service-profile # delete fault-suppress-task task1
UCS-A/org/service-profile* # commit-buffer
```
# 組織に対する障害抑制の設定

# 固定時間間隔を使用した組織に対する障害抑制タスクの設定

**default-server-maint** 抑制ポリシーがデフォルトで選択されます。

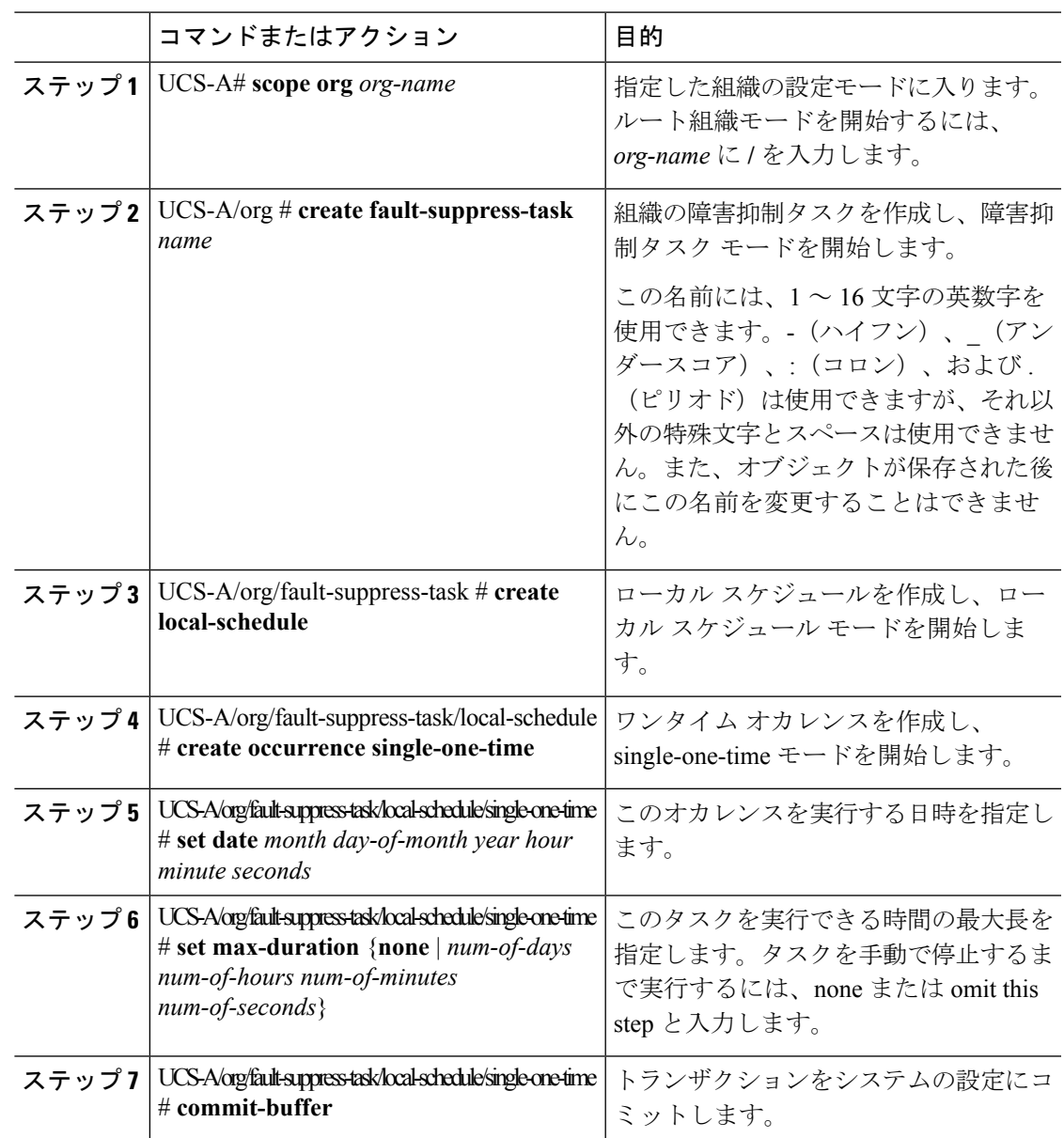

手順

## 例

次の例では、ルート組織下でtask2と呼ばれる障害抑制タスクを作成し、開始日を2013 年 1 月 1 日 11:00 に設定し、トランザクションをコミットする方法を示します。

```
UCS-A# scope org /
UCS-A/org # create fault-suppress-task task2
UCS-A/org/fault-suppress-task* # create local-schedule
UCS-A/org/fault-suppress-task/local-schedule* # create occurrence single-one-time
UCS-A/org/fault-suppress-task/local-schedule/single-one-time* # set date jan 1 2013 11
00 00
UCS-A/org/fault-suppress-task/local-schedule/single-one-time* # commit-buffer
```
# スケジュールを使用した組織に対する障害抑制タスクの設定

**default-server-maint** 抑制ポリシーがデフォルトで選択されます。

## 手順

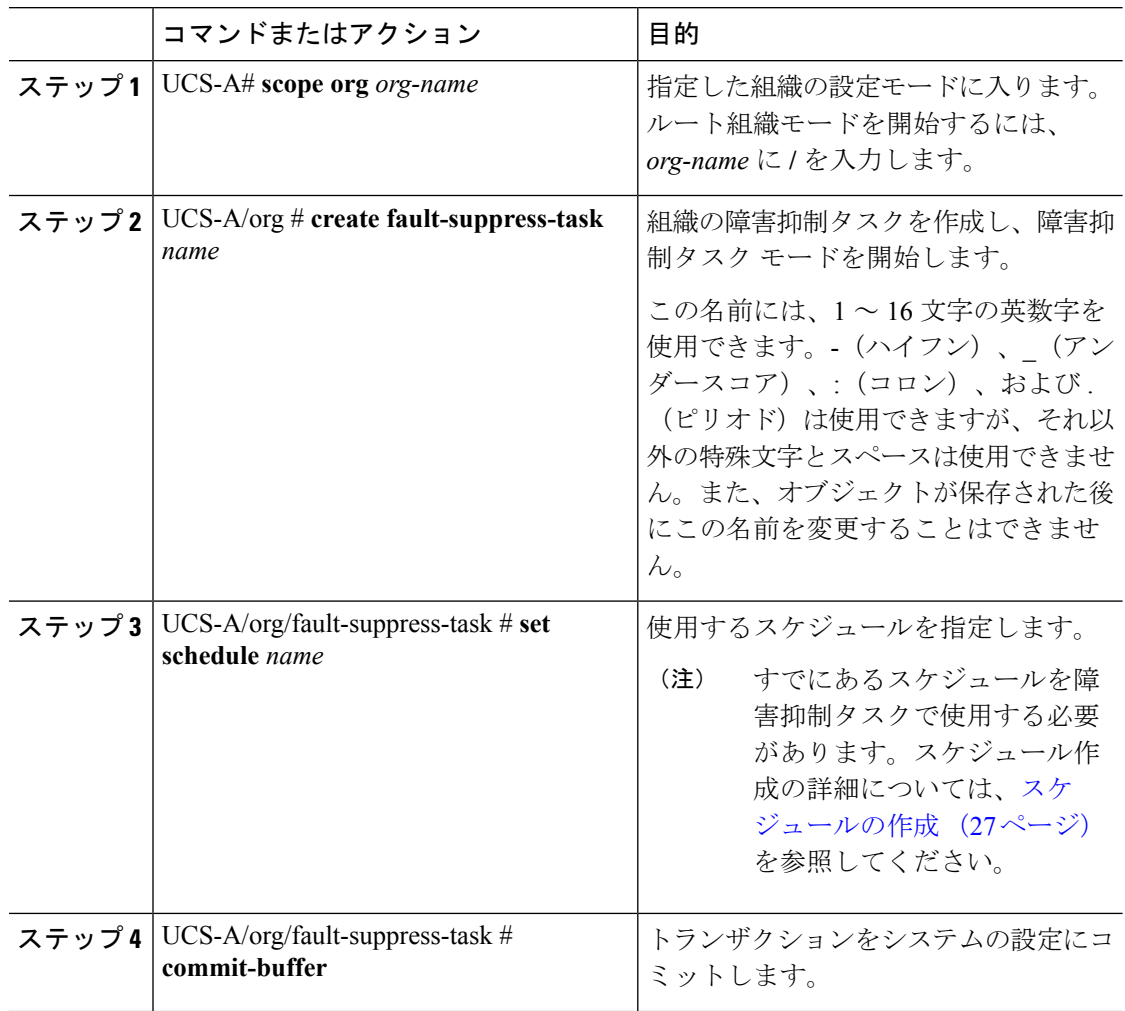

#### 例

次の例では、ルート組織下で task1 と呼ばれる障害抑制タスクを作成し、weekly\_maint と呼ばれるスケジューラをタスクに適用し、トランザクションをコミットする方法を 示します。

UCS-A# **scope org /** UCS-A/org # **create fault-suppress-task task1** UCS-A/org/fault-suppress-task\* # **set schedule weekly\_maint** UCS-A/org/fault-suppress-task\* # **commit-buffer**

 $\mathbf I$ 

# 組織に対する障害抑制タスクの変更

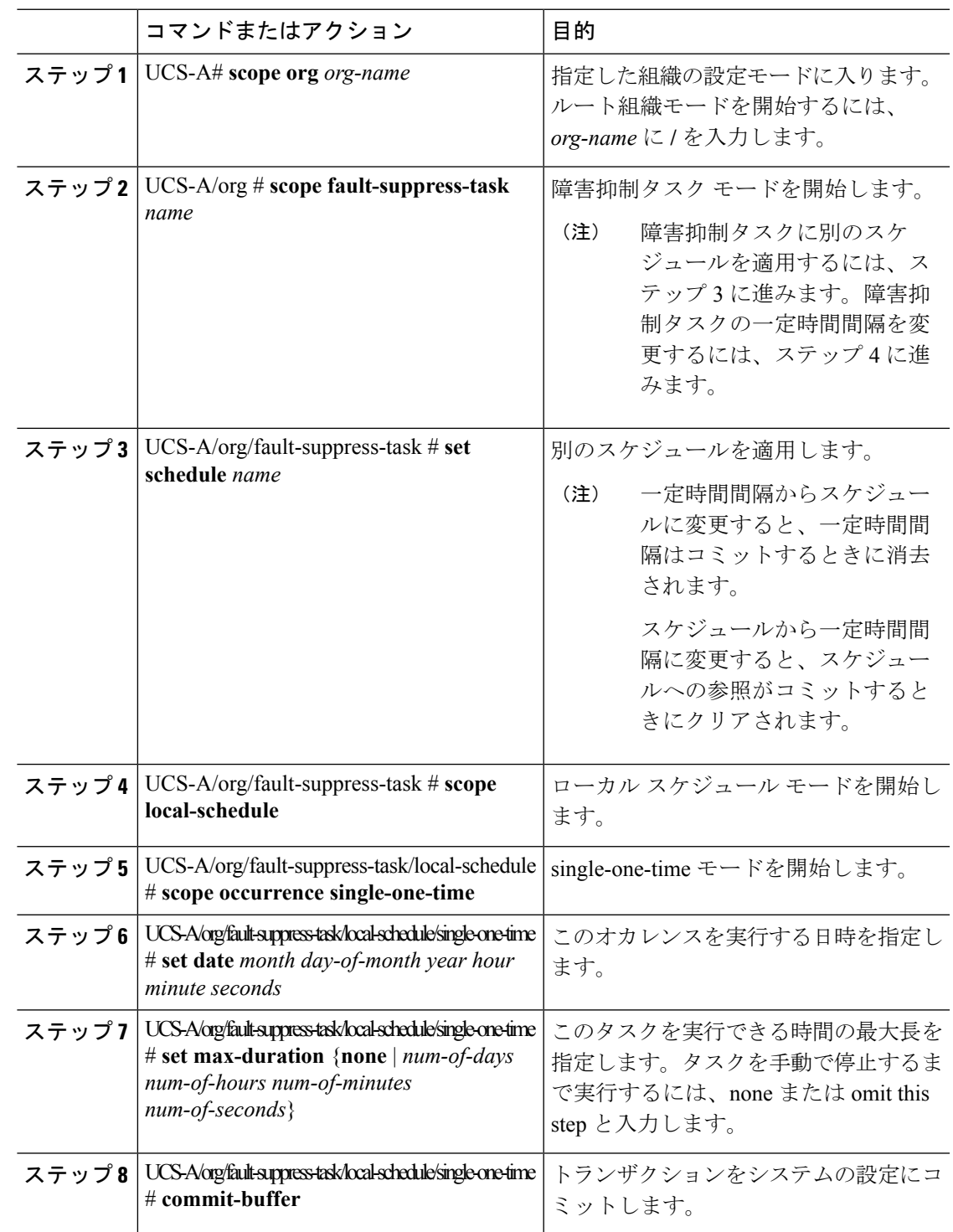

次の例では、task2と呼ばれる障害抑制タスクの日付と障害抑制ポリシーを変更する方 法を示します。

```
UCS-A# scope org /
UCS-A/org # scope fault-suppress-task task2
UCS-A/org/fault-suppress-task* # scope local-schedule
UCS-A/org/fault-suppress-task/local-schedule # scope occurrence single-one-time
UCS-A/org/fault-suppress-task/local-schedule/single-one-time # set date dec 31 2013 11
00 00
UCS-A/org/fault-suppress-task/local-schedule/single-one-time* # commit-buffer
```
次の例では、task1と呼ばれる障害抑制タスクに別のスケジュールを適用する方法を示 します。

```
UCS-A# scope org
UCS-A/org # scope fault-suppress-task task1
UCS-A/org/fault-suppress-task # set schedule monthly-maint
UCS-A/org/fault-suppress-task* # commit-buffer
```
# 組織に対する抑制された障害と障害抑制タスクの表示

### 手順

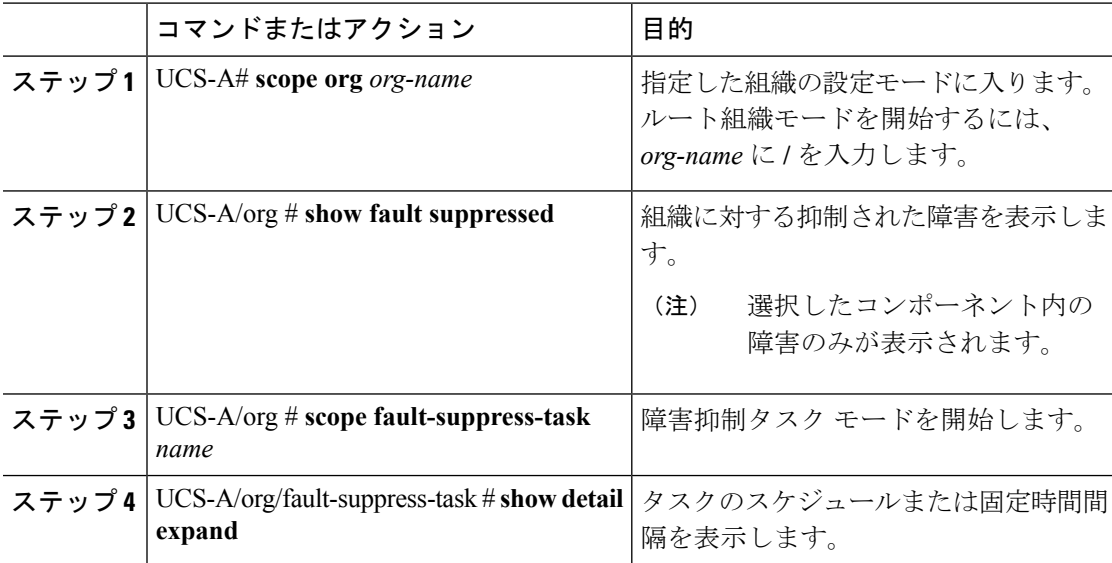

# 例

次に、組織に対する抑制された障害を表示する例を示します。

```
UCS-A# scope org Finance
UCS-A/org # show fault suppressed
UCS-A/org #
Fault Suppress Task:
```
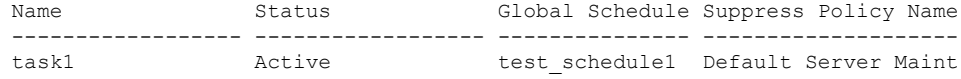

UCS-A/org #

次に、task1 と呼ばれる障害抑制タスクを表示する例を示します。

```
UCS-A# scope org Finance
UCS-A/org # scope fault-suppress-task task1
UCS-A/org/fault-suppress-task # show detail expand
Fault Suppress Task:
   Name: task1
    Status: Active
   Global Schedule: test_schedule1
   Suppress Policy Name: Default Server Maint
```

```
UCS-A/org/fault-suppress-task #
```
# 組織に対する障害抑制タスクの削除

手順

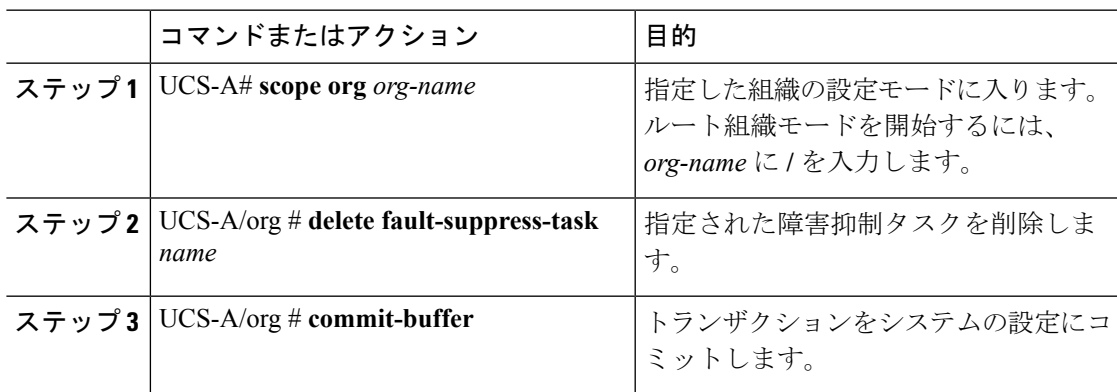

## 例

次の例では、task1 と呼ばれる障害抑制タスクを削除する方法を示します。

UCS-A# **scope org /** UCS-A/org # **delete fault-suppress-task task1** UCS-A/org\* # **commit-buffer**

I